**DISEÑO DE HERRAMIENTA PARA LA AUTOMATIZACION DE TOMA DE INFORMACION EN PUNTOS DE VENTA**

**ARIEL GROSSO CIFUENTES**

**FUNDACIÓN UNIVERSITARIA LOS LIBERTADORES**

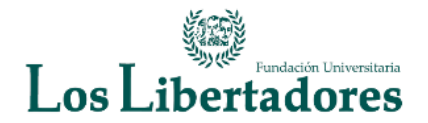

**FACULTAD DE INGENIERÍA**

**INGENIERÍA INDUSTRIAL**

**FACULTAD DE CIENCIAS ADMINISTRATIVAS, ECONÓMICAS Y CONTABLES**

**CALI**

**2019**

**ARIEL GROSSO CIFUENTES**

# **DISEÑO DE HERRAMIENTA PARA LA AUTOMATIZACION DE TOMA DE INFORMACION EN PUNTOS DE VENTA**

# **DOCENTE DIRECTOR DEL PROYECTO JOSE OVIDIO SALAMANCA**

# **FUNDACIÓN UNIVERSITARIA LOS LIBERTADORES**

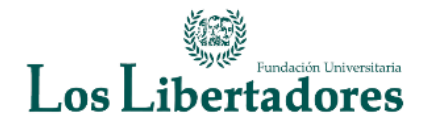

# **FACULTAD DE INGENIERÍA**

**INGENIERÍA INDUSTRIAL**

**FACULTAD DE CIENCIAS ADMINISTRATIVAS, ECONÓMICAS Y CONTABLES**

**CALI**

**2019**

**NOTA DE ACEPTACION**

**Presidente del Jurado**

\_\_\_\_\_\_\_\_\_\_\_\_\_\_\_\_\_\_\_\_\_\_\_\_\_\_\_\_\_\_\_\_\_\_\_\_\_

**JURADO**

**\_\_\_\_\_\_\_\_\_\_\_\_\_\_\_\_\_\_\_\_\_\_\_\_\_\_\_\_\_\_\_\_\_\_\_\_**

**JURADO**

**\_\_\_\_\_\_\_\_\_\_\_\_\_\_\_\_\_\_\_\_\_\_\_\_\_\_\_\_\_\_\_\_\_\_\_\_**

**Santiago de Cali, Marzo 3 de 2019** 

## **DEDICATORIA**

ESTO VA DEDICADO A MIS HIJAS GABRIELA Y LUCIANA GROSSO QUE LAS AMO CON MI ALMA, A MI ESPOSA MAYRA ALEJANDRA BETANCUR QUE HA SIDO UN APOYO INCONDICIONAL EN ESTE PROCESO Y EN MI VIDA.

A MIS PADRES POR GUIARME EN ESTE CAMINO DE LA VIDA Y POR HACER DE MI LA PERSONA QUE SOY.

## **AGRADECIMIENTOS**

Primero que todo doy gracias a Dios por darme la oportunidad de culminar este proyecto y poder hacer realidad el sueño de culminar mis estudios.

Agradezco por su tiempo y colaboración a Alejandro Arroyave quien me guio en este proyecto y compartió su conocimiento.

Al profesor José Ovidio salamanca por darme la oportunidad de realizar este proyecto con su guía y comprensión.

# Contenido

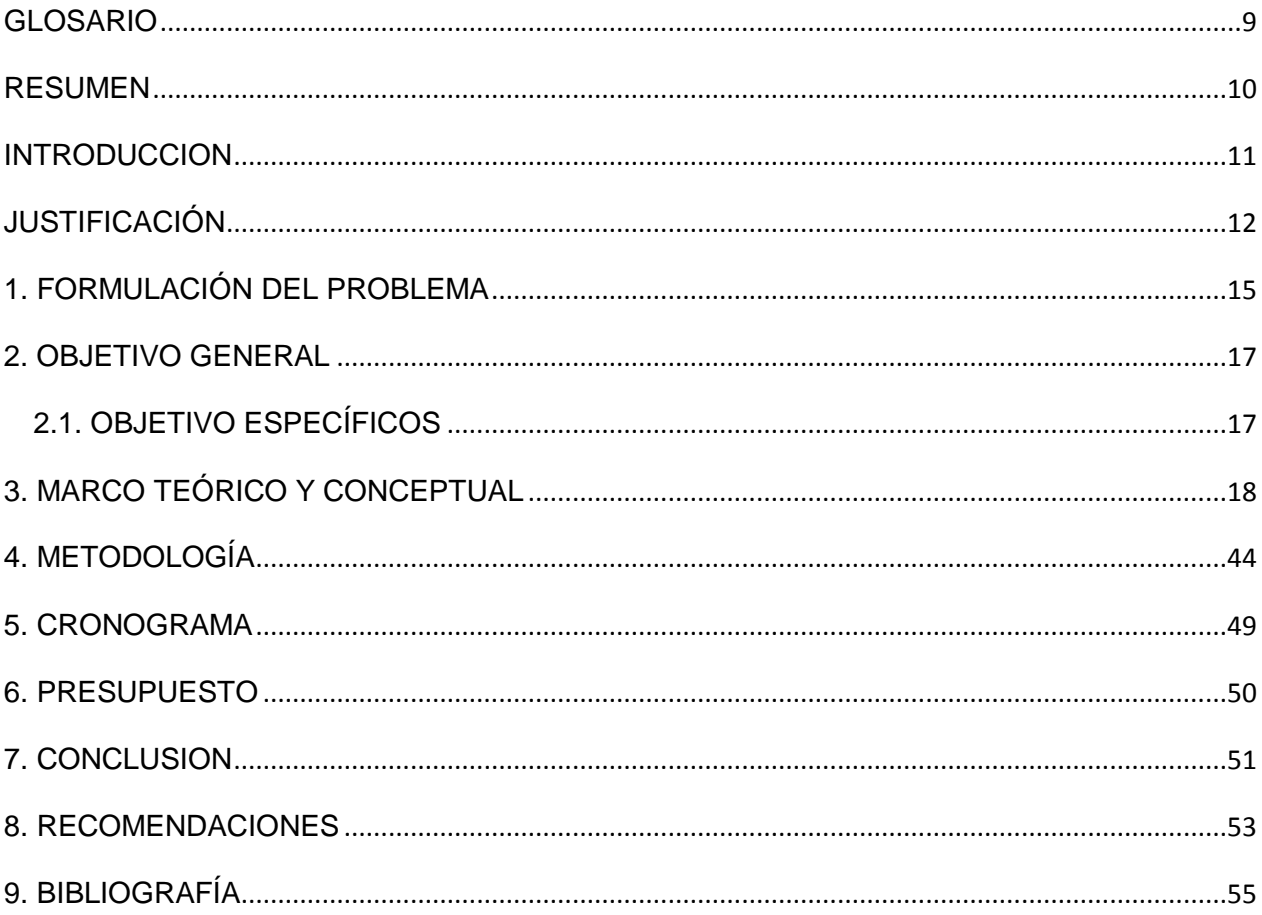

## **LISTA DE FIGURAS**

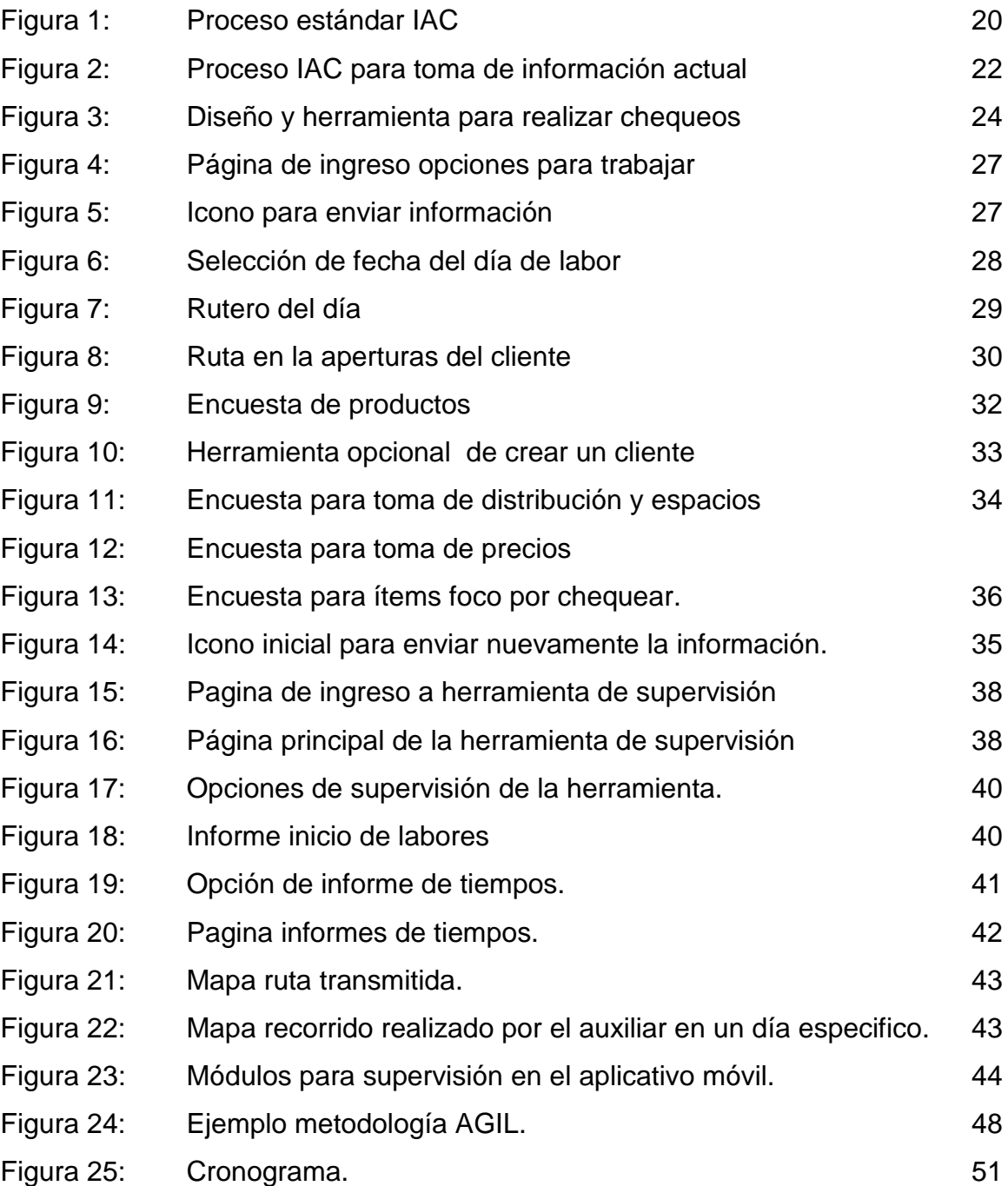

# **LISTA ANEXOS**

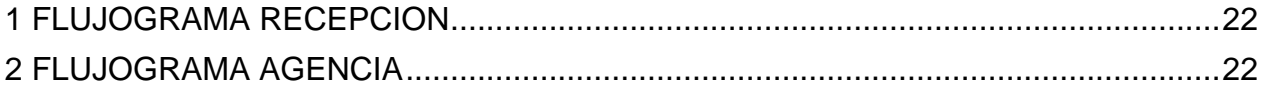

### **GLOSARIO**

<span id="page-8-0"></span>**CANALES DE DISTRIBUCION:** Se refiere a los diferentes medios de llegada al consumidor donde la compañía realiza la distribución de sus productos para ser comercializados.

**DASHBOARD:** Su significado es tablero, es un tablero online donde podemos visualizar y analizar y extraer conclusiones de distintos KPI.

**IAC:** Departamento de Investigación al canal

**INTERFAZ:** Conexión entre dos programas.

**SCRUM:** Es un proceso en el que se aplican de manera regular un conjunto de buenas prácticas para trabajar colaborativamente en equipo.

**KPI:** Conocido también como indicador clave o medidor de desempeño de un proceso.

#### **RESUMEN**

<span id="page-9-0"></span>El presente proyecto de grado, es un trabajo arduo que se realizó en campo para optimizar recursos: humanos, materiales, tiempo en la elaboración de encuestas para realizar estudios de mercado, hemos realizado una investigación de campo en las diferentes ciudades donde se encuentra Tecnoquimicas con departamento de investigación al canal, observando falencias que existen de manera notoria en la elaboración de todos los tipos de chequeo por medio de encuestas, en cuanto se refiere a tiempo en la elaboración de las mismas, errores al momento de suministrar la información, gasto incalculable de papel, perdida de material, y algo muy importante la perdida regular de tiempo tanto en la elaboración como en corrección. A través del diseño de la herramienta para la automatización de toma de información en los diferentes canales de distribución de productos lo cual ayudara a optimizar recursos y para ayudar al auxiliar de información a que su trabajo sea más eficiente y con rangos de efectividad y precisión mucho más favorables para la compañía.

De la investigación en campo permitió que se hiciera la propuesta de un diseño de herramienta para automatizar todo el trabajo extraído en las salidas al campo realizado por el departamento del IAC (Investigación Al Canal) esta proyecto tiene como objeto contribuir con la optimización del recurso para que su trabajo sea más veraz, eficiente, seguro y oportuno en su entrega periódica aprovechando el conocimiento de los auxiliares de información y de sus capacidades, esto a su vez permite desarrollar un trabajo más estructurado y eficaz, teniendo en cuenta el ahorro de recursos.

Esta herramienta contribuirá a que los informes de análisis e interpretación sean más agiles y que a su vez la compañía pueda reaccionar ante alguna novedad en campo.

#### **INTRODUCCION**

<span id="page-10-0"></span>Hoy en día, las empresas deben enfrentarse a un mundo globalizado en el cual, el cliente es el elemento más importante, puesto que es el que determina la demanda de los productos y/o servicios ofrecidos por estas; razón por la cual se debe responder de manera oportuna y eficiente a sus expectativas y necesidades segmentando los negocios como lo son los autoservicios.

El presente proyecto tiene como objetivo responder a las necesidades específicas del área IAC, proponiendo alternativas de solución basadas en la tecnología de un sistema de automatización con el fin de mejorar la eficiencia del proceso de toma de información en puntos de venta, el cual contempla varios chequeos por realizar como lo son: Distribución de producto, toma de medias en las diferentes categorías-toma de precios.

La metodología utilizada para el desarrollo del proyecto parte de la definición y justificación del problema, continúa con el análisis de la situación actual y culmina con el planteamiento y evaluación de las alternativas para el área en estudio.

## **JUSTIFICACIÓN**

<span id="page-11-0"></span>Tecnoquimicas es una empresa farmacéutica que fabrica y comercializa productos de los más altos estándares de calidad, comercializa sus productos atreves de los canales de distribución que tiene tales como:

- Canal de droguerías independientes
- Canal de droguerías de cadena
- Canal autoservicios independientes
- Canal autoservicios de cadena
- Canal mayoristas
- Canal tat
- Canal pañaleras
- Canal distribuidores

La cual por medio de una de las áreas más importantes de la compañía como lo es Investigación al Canal (IAC), área que se dedica a realizar todos los estudios de mercadeo e investigación de mercados de los productos de la compañía en todo el país y a nivel internacional.

Actualmente el área de Investigación al canal realiza visitas a los puntos de venta para toma de 3 métricas: precio - presencia y espacio.

Estas visitas se realizan con encuesta a papel lo que genera inconvenientes ya que los comportamientos de los puntos de venta pueden ser diferentes, teniendo en cuenta que los puntos de venta son diferentes en cuanto a secciones y categorías. La idea del diseño la herramienta es que nos ayude a visualizar el tipo de negocio que visitamos, esto para tener conocimiento en que clasificación de negocio nos encontramos.

En IAC Cuando se requiere hacer algún cambio por un error puntual se debe reimprimir todas las encuestas de nuevo perdiendo todo el papel que esto implica y redistribuir las cargas operacionales en campo. En este punto sería demasiado útil la herramienta ya que podríamos realizar correcciones de las encuestas en línea y podríamos actualizar la información de forma instantánea y a su vez nos ayuda a minimizar tiempos de volver a realizar el chequeo en el que ocurra algún error.

Cuando realizamos las encuestas en los puntos de venta no tenemos alarmas o un control que nos permita saber si se está haciendo bien o si nos faltó algo por chequear. Este diseño permite que el analista pueda hacer filtros por línea de productos y así darse cuenta si le faltan productos por chequear, también puede consultar productos que son focos para la compañía ya que estos productos se les generara una alarma en el caso de no chequearse.

En el área cada mes incrementa en porcentaje de error ya que las encuestas son digitadas por terceros que no tienen conocimiento de los productos que comercializa la compañía y tampoco tiene conocimiento de los puntos que se visitan. En este punto el área IAC o TECNOQUIMICAS no tendrá la tarea de contratar agencias temporales para la digitación y así disminuirá los errores en digitación y los gastos que esto implica. Adicionalmente se corre con el riesgo de que las encuestas se pierdan y también que el tiempo de entrega de resultados tarde mucho más ya que la digitación es extensa. Por medio de esta herramienta cada que un auxiliar termine su encuesta automáticamente esta información llegará a la central donde quedará guardada y no correrá con el riesgo de pérdida.

El área no cuenta con un almacenamiento de seguridad para guardar la información que realizan día a día los auxiliares de información quien son los que realizan el trabajo en campo y llevan las encuestas físicas diariamente. El diseño de esta herramienta también se centrará en poder tener la capacidad de almacenar toda la información que

13

llegara a una central donde no corre riesgo, y donde podrán realizar los respectivos informes sin tener problemas de retraso.

La supervisión es un factor importante ya que se realiza personalizada con cada Auxiliar y no se tiene un control global para poder que no sea tan dispendioso día a día, se requiere de una herramienta que nos ayude a realizar el seguimiento que se requiere para esta actividad y que el líder tenga la oportunidad de tener el control en la ejecución, en esta fase ya hablamos de la honestidad que tiene el auxiliar al momento de la toma de información. El diseño de esta herramienta nos ayudara a realizar una óptima supervisión ya que por medio de la misma podemos ver si el auxiliar estuvo en el punto de venta, cuanto se demoró en el punto de venta, revisar las líneas si fueron chequeadas en su totalidad.

Por eso el área de IAC en Tecnoquimicas va a realizar el diseño de una herramienta que nos ayude a automatizar todos los chequeos, el cual nos ayudara en los siguientes campos:

- Minimizar tiempo en la realización de chequeos.
- Tener alarmas de control.
- Minimizar el gasto de papel en un 80%
- Seguimientos pertinentes a los chequeos.
- Realizar una supervisión óptima.
- Reducción de costos por mano de obra externa.

### **1. FORMULACIÓN DEL PROBLEMA**

<span id="page-14-0"></span>Investigación al Canal es un área en Tecnoquimicas dedicada a realizar trabajo de investigación de mercados en todos los canales de distribución por medio de encuestas y chequeos especiales hechos en papel para así hacer una entrega por ciudad la cual es digitada y luego le realizan el análisis que necesitan para luego hacer entrega de los informes pertinentes que piden las áreas y departamentos de cada línea de productos. Ya hace algún tiempo se viene presentando inconvenientes a la hora de la entrega y la realización de los chequeos que se realizan mes a mes.

Los chequeos son realizados por auxiliares de información que son las personas que toman la información por medio de encuestas a papel, y aquí nace uno de los problemas a la hora de realizar las encuestas ya que no contamos con una herramienta que nos permita medir la efectividad y transparencia a la hora de realizar los chequeos ya que se han presentado varios inconvenientes en que las encuestas quedan incompletas cuando las realizan y esto afecta mucho a la hora de ser digitados ya que según el informe que arrojan dichos chequeos así mismo se evalúa a la fuerza de ventas y por ende su salario se ve afectado ya que una de las variables más importante a la hora de realizar la liquidación salarial

Otro factor es el tiempo en realizar las encuestas ya que se ha observado de la pérdida de tiempo en la realización de los chequeos ya que son realizados por sectores en las ciudades y en la mayoría de situaciones se pierden tiempos de desplazamiento ya que no contamos con la herramienta para hacer más ágil en realizar las rutas por zona y así no perder tiempo entre visitas.

Un factor que tiene muy preocupado al departamento de IAC en todas sus sucursales es el gasto de papel que se requiere por chequeo ya que cuando se realiza la encuesta y esta es enviada al área de operaciones donde imprimen todas las encuestas según muestra por ciudad en muchas ocasiones la encuesta ha tenido errores y se debe de imprimir todo de nuevo, desperdiciando papel.

15

Esto ha ocurrido en todas las regionales y si hablamos de Bogotá pues la perdida de papel es bastante considerable ya que las muestras que se sacan por chequeo son grandes.

Ahora hablemos de la seguridad del trabajo después de haberlo terminado, ya que no se cuenta con una forma segura de guardar las encuestas, en muchas ocasiones se les ha perdido encuestas a los auxiliares o se les ha mojado en la calle, esto con lleva a repetir el trabajo de las encuestas que se pierden.

En todas las regionales ha pasado que a algunos auxiliares los han robado en la calle, quitándoles el maletín con todo el trabajo de la semana, esto es demasiado grave ya que el trabajo o chequeo se atrasa y esto implica volver a realizarlo atrasando la entrega de informes que tienen fechas puntuales para ser revisadas en convención.

Se busca reducir los márgenes de error no contemplados en el proceso:

- Reducción de tiempos muertos en la elaboración de encuestas y pérdida de tiempo en el traslado de punto a punto.
- Como lo es errores en la digitación, errores en la visita en los puntos de venta.
- Así buscamos optimizar el tiempo de entrega de los resultados.
- Mejorar la supervisión de los puntos de venta auditados garantizando las visitas que sean optimas en los puntos de venta.

Y uno de los más importantes es ayudar al medio ambiente al no uso de papel y cuidar el medio ambiente.

### **2. OBJETIVO GENERAL**

<span id="page-16-0"></span>Diseñar una herramienta administrable para la construcción de encuestas, asignación de rutas, generar reportes, y auditaría a los puntos de venta a través de un dispositivo móvil.

### <span id="page-16-1"></span>**2.1. OBJETIVO ESPECÍFICOS**

- 1. Identificar los requerimientos del sistema, mediante entrevistas con los usuarios.
- 2. Describir en detalle el sistema actual.
- 3. Determinar los atributos necesarios de acuerdo a los requerimientos.
- 4. Elaborar una descripción detallada del sistema propuesto o diseño conceptual.
- 5. Plantear el diseño lógico del sistema de información.
- 6. Desarrollar la interfaz del sistema de información.

### **3. MARCO TEÓRICO Y CONCEPTUAL**

<span id="page-17-0"></span>El concepto de automatización se asocia con la eliminación o disminución de la participación humana en los diferentes procesos productivos teniendo en cuenta la aplicación de sistemas mecánicos, electrónicos y computarizados, con el fin de operar y controlar con mayor eficiencia y eficacia.

Adicionalmente, dicho concepto "significa la integración, con fines estratégicos, de un amplio abanico de información avanzada y descubrimientos de ingeniería de punta en los procesos sistematizados".

En ese sentido, la automatización está compuesta por una parte operativa encargada de la ejecución de las diferentes actividades que hacen parte de un proceso a través de los diferentes elementos que lo conforman; y una parte de control que se encarga de coordinar las actividades del proceso entre las cuales se encuentra la gestión de herramientas y las operaciones de supervisión.

1. De acuerdo con la metodología scrum que busca involucrar al usuario a través de entrevistas para entender la situación actual y conocer el alcance de lo que desea. y como salida nos dará unas salidas de usuario el cual servirá de punto de partida para todo nuestro diseño.

#### QUE BUSCA LA METODOLIGA SCRUM:

Tener objetivos claros del alcance del proyecto que se conocerán como historias épicas; luego cada una de estas nos ayuda a entender el comportamiento actual vs la situación actual y poder modelar la requerida.

De acuerdo a las entrevistas con el usuario se modelo un proceso estándar de IAC (Investigación al Canal) y se definió el alcance del diseño de la solución de toma de información.

18

# PROCESO ESTÁNDAR IAC

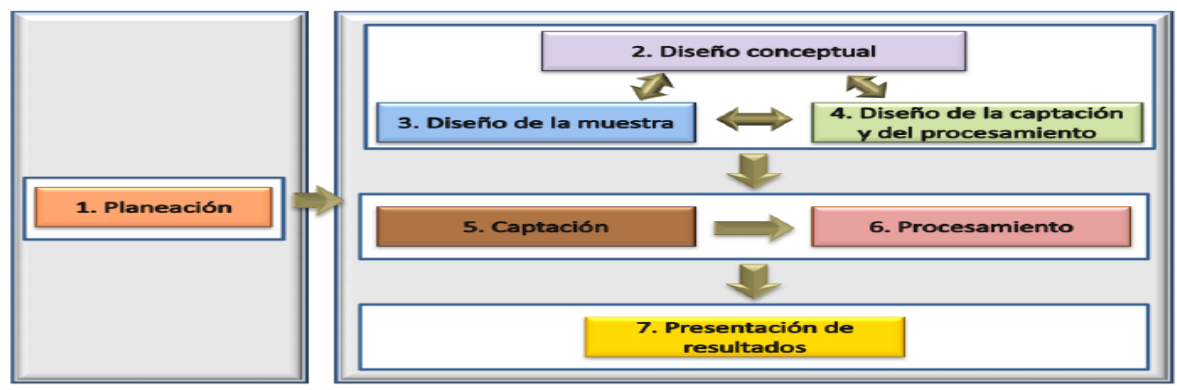

Figura 1: Proceso estándar IAC

# <span id="page-19-0"></span>ANEXOS (FLUJO DE PROCESO)

 [FLUJOGRAMA RECEPCION](file:///D:/Google%20Drive/Downloads/ANTEPROYECTO%20DE%20GRADO/1%20FLUJOGRAMA%20RECEPCION.xlsx)

 [FLUJOGRAMA AGENCIA](file:///D:/Google%20Drive/Downloads/ANTEPROYECTO%20DE%20GRADO/2%20FLUJOGRAMA%20AGENCIA.xlsx)

### **PROCESO IAC PARA TOMA DE INFORMACION ACTUAL:**

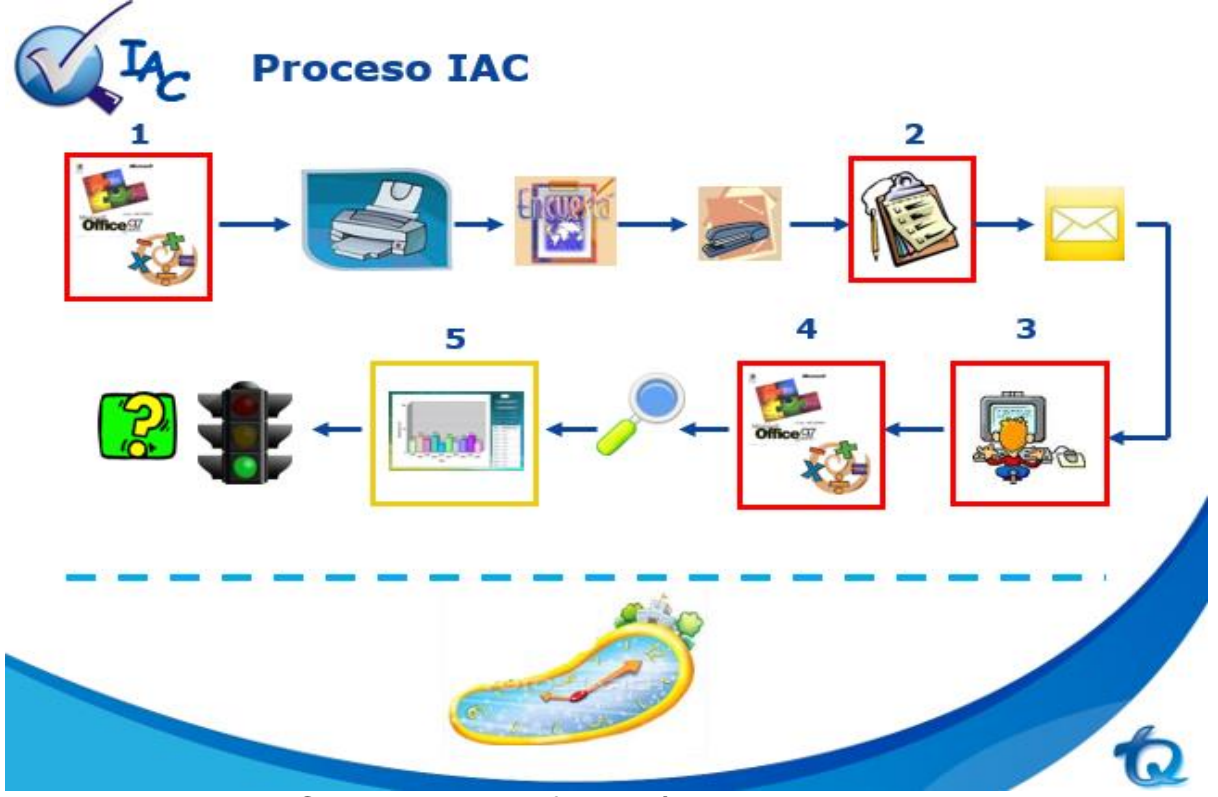

Figura 2: Proceso IAC para toma de información actual

1. Luego de que cada departamento envíe su requerimiento que productos que necesita saber su distribución comercial o se encuesten para saber su distribución en los canales masivos. Son enviados al estadista para que primero saque una muestra del canal de servicio puntual. Estas muestras se sacan del sistema de información de la compañía de los clientes existentes en el país con las características que requieren los departamentos o sea para cada canal de distribución. El estadista arma la encuesta con todas esas características sugeridas por los diferentes departamentos y marcas de producto y esta a su vez es enviada a la sala de operaciones donde realizan las impresiones de cada encuesta lo cual hay que enviar con tiempo ya que se requiere que estas estén listas para realizar la planeación por ciudad donde existe grupo IAC.

- Por ejemplo, en el chequeo de tiendas para la regional centro-pacifico que abarca todo Cali, eje cafetero, pasto y periferia de Cali se encuestan un promedio de 4500 puntos. Dichas encuestas cuando se realiza la planeación del chequeo son separadas manualmente por ciudades, grapadas manualmente luego son contadas por ciudad para saber si está completa la muestra a la cual se le va a realizar el chequeo y luego se separan por cada zona de las ciudades visitadas.

2. Luego de que están separadas por ciudad en la planeación cada auxiliar de información se lleva toda la papelería que debe realizar en las ciudades que le corresponden según planeación. Esta como cláusula que el auxiliar debe enviar por correo en paquetes cada 2 días el trabajo que va realizando y así lo deben de hacer en todas las ciudades

3. El objetivo de se envié trabajo cada 2 días es para proveer trabajo a las personas encargadas en la digitación de cada encuesta y estos a su vez van alistando la digitación para cuando llegué hasta la última encuesta y puedan procesar todo el chequeo completo para ser enviado. y que esta información suministrada le realicen las estadísticas requeridas por cada departamento que tiene que ver con el chequeo.

4. Luego de ser enviada toda la información de cada chequeo en procesamiento le realizan una estricta revisión aleatoria para no tener inconvenientes o errores, revisando que las encuestas estén diligenciadas completamente y que esté la muestra de información completa.

22

5. La información es procesada y enviada al departamento donde le realizan las estadísticas pertinentes de las cuales salen las decisiones que toma la compañía por cada canal de distribución.

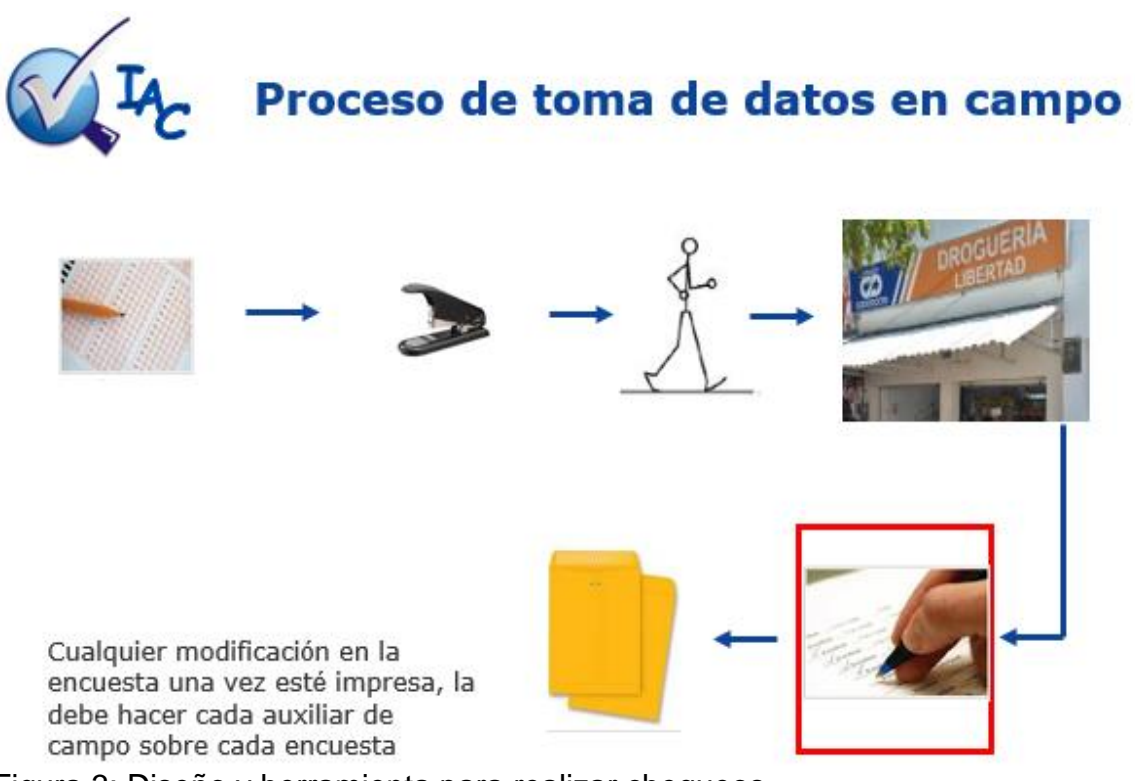

Figura 3: Diseño y herramienta para realizar chequeos

Como se menciona anteriormente luego que la encuesta esta lista para ser realizada, el auxiliar de información se dirige a cada punto de venta como está estipulado en su ruta diaria de trabajo y procede a realizarle la entrevista al dueño o encargado del establecimiento. La actividad que hace el auxiliar de información es hablar con el encargado en el momento y pide el permiso para ingresar al interior del negocio donde puede tener contacto directo con los productos y poder visualizar todo lo que no puede ver desde las vitrinas en el caso de las droguerías las cuales no tienen acceso del público.

En muchas ocasiones pasa de que alguna unidad de negocio requiere algún cambio en la encuesta y desea chequear algún producto puntual estos cambios imprevistos los debe realizar el auxiliar de información de manera manual a todas las encuestas de ahí en adelante.

### Alcance del Proyecto

- El sistema deberá:
	- 1. Permitir un módulo de autenticación de los usuarios.
	- 2. Asignación de roles para los diferentes usuarios.
	- 3. Debe garantizar el cargue y sincronización de la digitación de los diferentes tipos de chequeos realizados y las diferentes fuentes.
	- 4. Permitir realizar una parametrización de reglas para cada chequeo.
	- 5. Validar los datos cargados e indicar las inconsistencias encontradas.
	- 6. Permitir la comunicación y sincronización con los sistemas corporativos.
	- 7. Permitir realizar el cálculo de los ítems Cualquieras.
	- 8. Permitir el cálculo por agregadas para cada ítem.
	- 9. Permitir exportar los resultados a un archivo plano y sincronizara los sistemas Corporativos.
	- 10.Poder generar un kit de informes definidos.
	- 11.Permitir Reprocesamientos con la última definición y/o con las particularidades de cada periodo.

### Que es el Procesamiento

En esta fase se organizan los datos captados para sus resultados estadísticos, además se realiza la validación de la información para eliminar inconsistencias y resolver los problemas de omisión de datos. Para esto se aplican criterios de aceptación de los datos para poder iniciar el procesamiento.

Un paso previo a este es tener creados los diferentes tipos de procesamiento (por métricas y Agregadas) y poder crear los chequeos para procesar.

La información que resulta de este proceso serán:

- 1. Validadores
- 2. Resultados de cada nivel definido.
- 3. Resumen del procesamiento.
- 4. Kit de informes

# **DISEÑO Y HERRAMIENTA PARA REALIZAR CHEQUEOS**

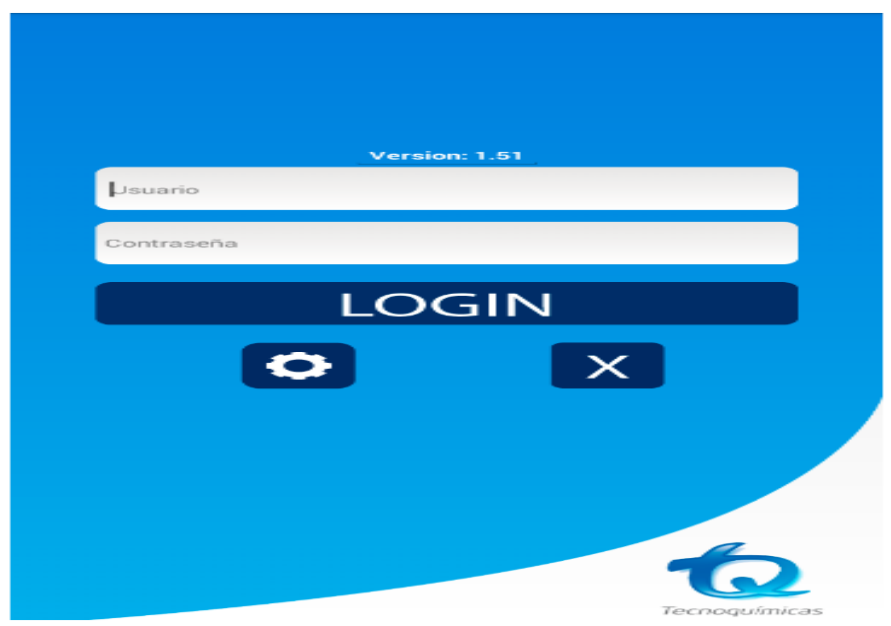

Figura 4: Página de ingreso opciones para trabajar

En nuestro primer paso como diseño tenemos la página de ingreso en la cual el auxiliar ingresa su usuario y contraseña para acceder a la configuración y por ende a su rutero y encuestas del día.

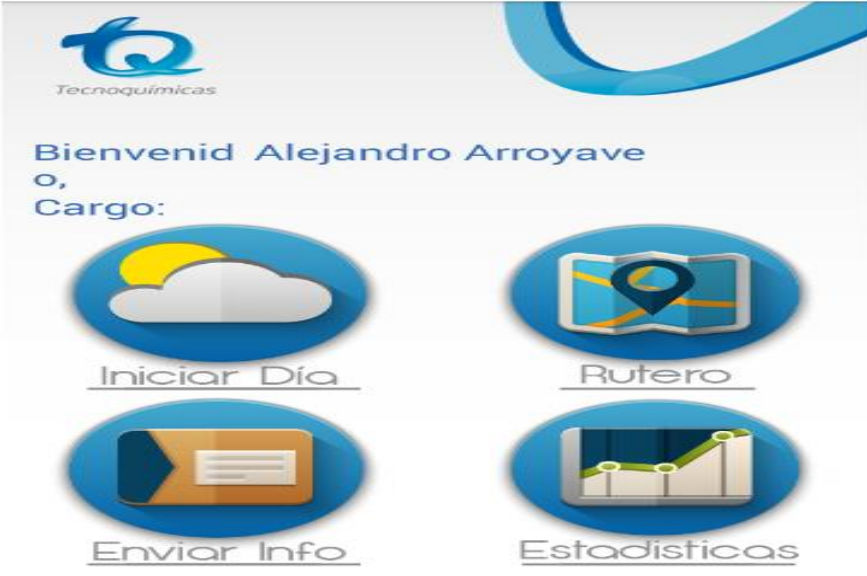

Figura 5: Icono para enviar información.

Luego que el auxiliar ingresa sus datos como lo son usuario y contraseña, le da 4 opciones para trabajar como son:

INICIAR DIA: En este encontrara la ruta del día para realizar, la cual la puede acomodar geográficamente como se va a realizar verificar si se han montado las encuestas según su ubicación geográfica.

RUTERO: En este encontrara la ruta asignada para el día o semana según le haya cargado la persona encargada y realizar los ajustes pertinentes.

ESTADISTICAS: En este icono encontraras las encuestas que se han realizado en el día, si por algún inconveniente no puede terminar la encuesta la puede dejar pausada o en su defecto la elimina.

Cuando se ingresa al rutero te da la opción de poner la fecha para que te muestre lo que en su momento carguen para tu día de labor.

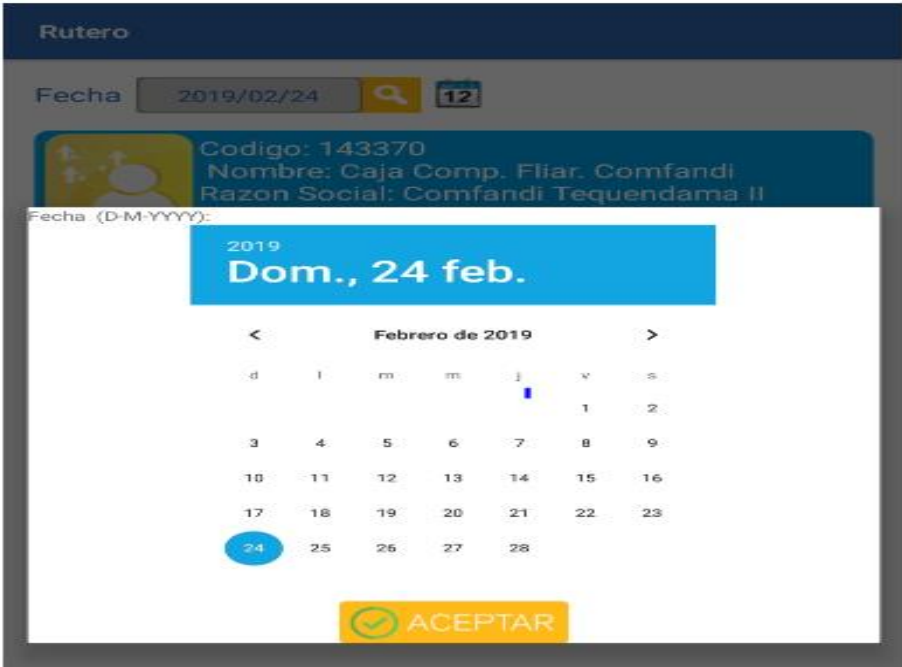

Figura 6: Selección de fecha del día de labor

Cuando aperturas la ruta salen los puntos que debes chequear con su respectivo código, nombre, razón social y con todos los datos del punto a realizar. Algo importante es que te dice que tipo de chequeo vas aplicar.

Esto ayuda a que el auxiliar se ubique geográficamente para realizar el trabajo del día.

| <b>Rutero</b>                                                                                                    |
|----------------------------------------------------------------------------------------------------|
| $12$<br>Fecha<br>2019/02/25                                                                                                    |
| Codigo: 441967<br>Nombre: Almacenes Exito S.A.<br>Razon Social: Super Inter Centro Pereira<br>Direccion: CII, 17 # 6-60<br><b>Barrio: Centro</b><br>Telefono: 3231453<br>Ciudad: PEREIRA (RISARALDA)<br>Dist Esp Autos 94 Quincenales (cms) T1-19                         |
| Codigo: 169514<br>Nombre: Almacenes Exito S.A.<br>Razon Social: Carulla Pereira Pinares 4812<br>Direccion: Cra. 17 Entre Cll. 9 y 10 # 9-47<br><b>Barrio: Pinares</b><br>Telefono: 3217661452<br>Ciudad: PEREIRA (RISARALDA)<br>Dist Esp Autos 94 Quincenales (cms) T1-19 |
| Codigo: 92103<br>Nombre: Almacenes La 14 S.A.<br>Razon Social: TE26 PER LA SALLE<br>Direccion: Cll. 17 # 19-230<br>Barrio: Travesura<br>Telefono: 4881414<br>Ciudad: PEREIRA (RISARALDA)<br>Dist Esp Autos 94 Quincenales (cms) T1-19                                     |

Figura 7: Rutero del día

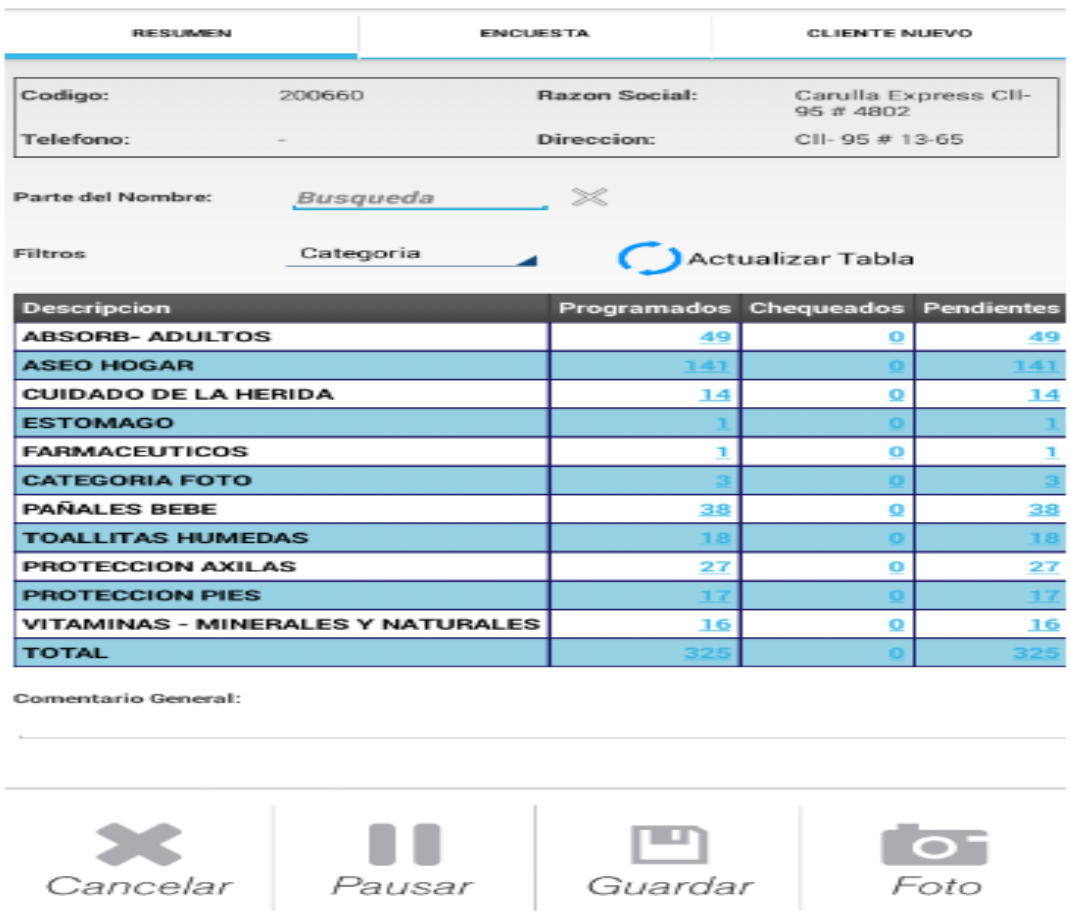

Figura 8: Ruta en la aperturas del cliente

En el diseño luego de que aperturas el cliente que sale en tu ruta se descarga tu encuesta la cual tiene puntos muy importantes como por ejemplo este punto donde te encuentras en el resumen de tu encuesta.

Donde nuevamente te muestra los datos del punto de venta en que te encuentras, luego tienes una opción que se llama parte del nombre que nos ayuda a que por ejemplo el auxiliar no encuentra un producto solo pone algunas letras del nombre del mismo y automáticamente lo muestra sin necesita de buscarlo en toda la encuesta.

Como muestra el grafico están las categorías de productos que contiene la encuesta así:

En la descripción encontramos todas las categorías que tiene la encuesta.

Luego dice programados que son los ítems que contiene la encuesta en su totalidad y muestra los ítems que hay por categoría. Seguido de esto están los chequeados o sea los productos que ya has seleccionado en tu encuesta.

Y finalmente están los pendientes que se convierten indirectamente en una alarma para darnos cuenta que nos falta en la encuesta por chequear.

En la parte inferior podemos ver que tiene un icono de cancelar, este nos sirve para cancelar una encuesta para volver a realizarla.

El icono pausar nos ayudara detener la encuesta en el caso que al auxiliar no pueda continuar en el momento con la encuesta la puede pausar y la puede seguir realizando en otro momento.

Cuando usamos el icono guardar como su nombre lo dice lo utilizamos para guardar una encuesta que no se pudo realizar ese día y si al otro día nos pueden dar la información podemos continuar.

Y por último tenemos un icono de fotografía para algún momento llegan a pedir alguna fotografía de algún producto podamos realizar la captura.

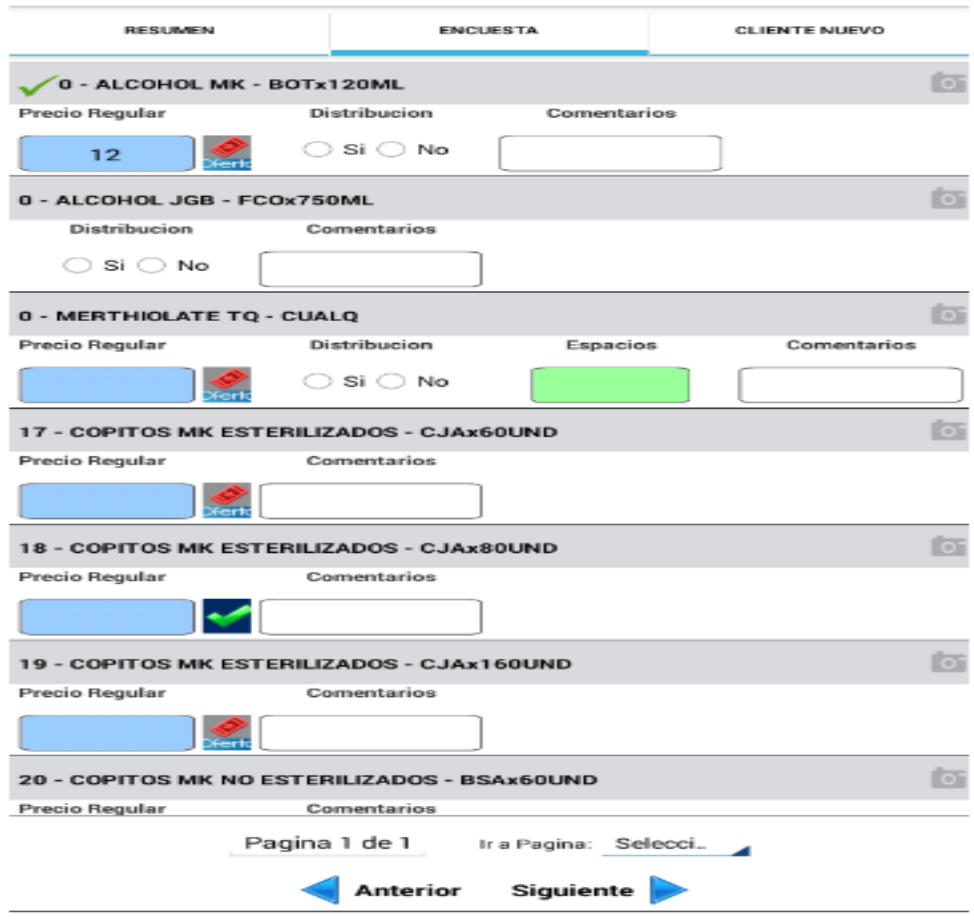

Figura 9: Encuesta de productos

En esta parte del diseño es cuando entramos directo a la encuesta de productos, como podemos ver tenemos la opción de marcar según lo pida la encuesta en un artículo definido. Como podemos ver una serie de productos de una categoría definida, en la gráfica muestra que tiene la opción de tomar el precio del producto, tomar la distribución del producto, también de tomar el precio y si se ve una variación en alguno de estos productos se puede hacer el comentario acerca de lo que se encuentre en campo. Al momento que el auxiliar ingrese el precio también puede seleccionar si el precio es ofertado o es precio regular.

En la parte inferior nos da la opción de ir a la página anterior o a la siguiente, esto nos sirve para devolvernos si nos faltó algo o para adelantar un producto.

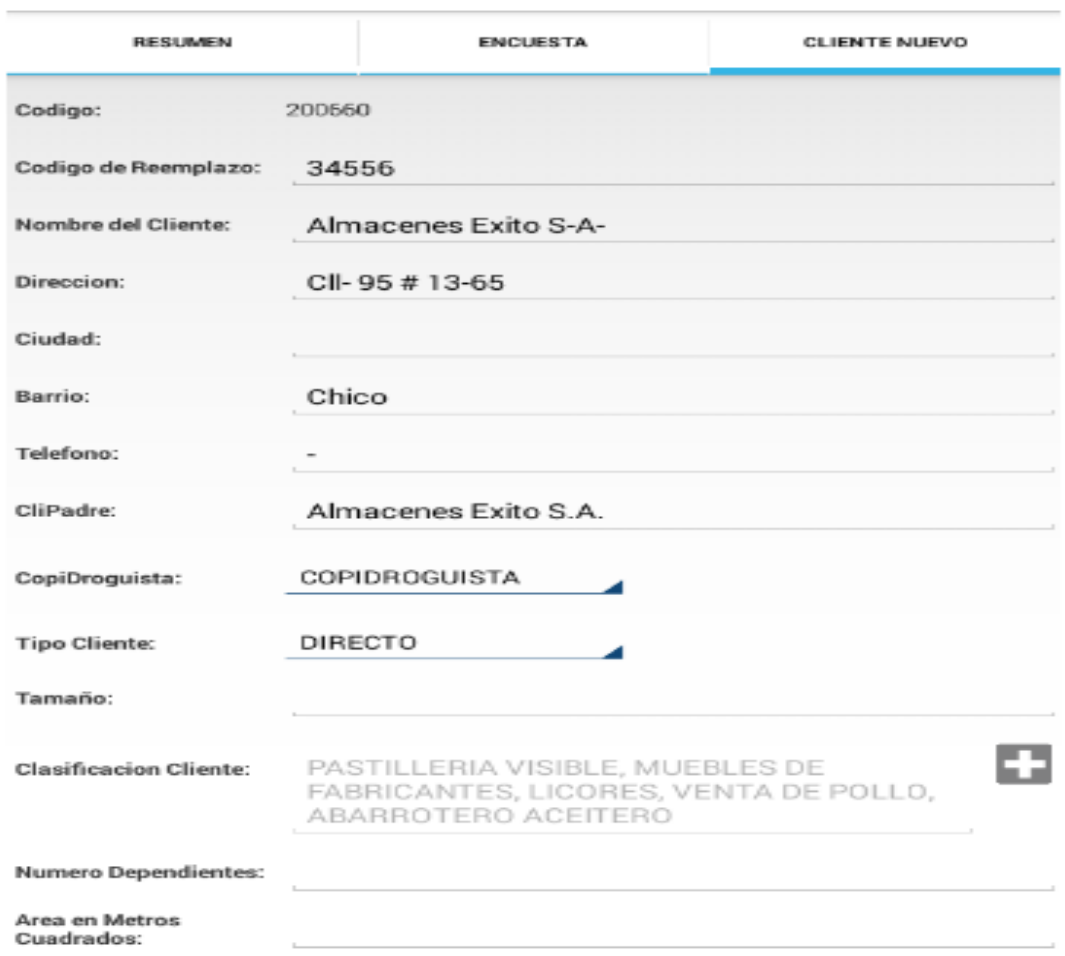

Figura 10: Herramienta opcional de crear un cliente

Es esta herramienta también tendremos la opción de crear un cliente, esto puede ocurrir cuando en algún punto no se puede realizar la encuesta o está cerrado, lo que podemos hacer con esta opción es tomar un punto de una maestra denominados clientes clave 2, los cuales tienen las mismas características del punto que no se pudo realizar esto para que se cumpla la muestra establecida en planeación.

Lo que Hacemos en esta opción es poner el código de reemplazo y los datos del punto de venta, cuando ya se cree el punto de venta reemplazante nos devolvemos al inicio y damos actualizar encuesta esto para que se actualice la encuestas y cargue los cambios pertinentes.

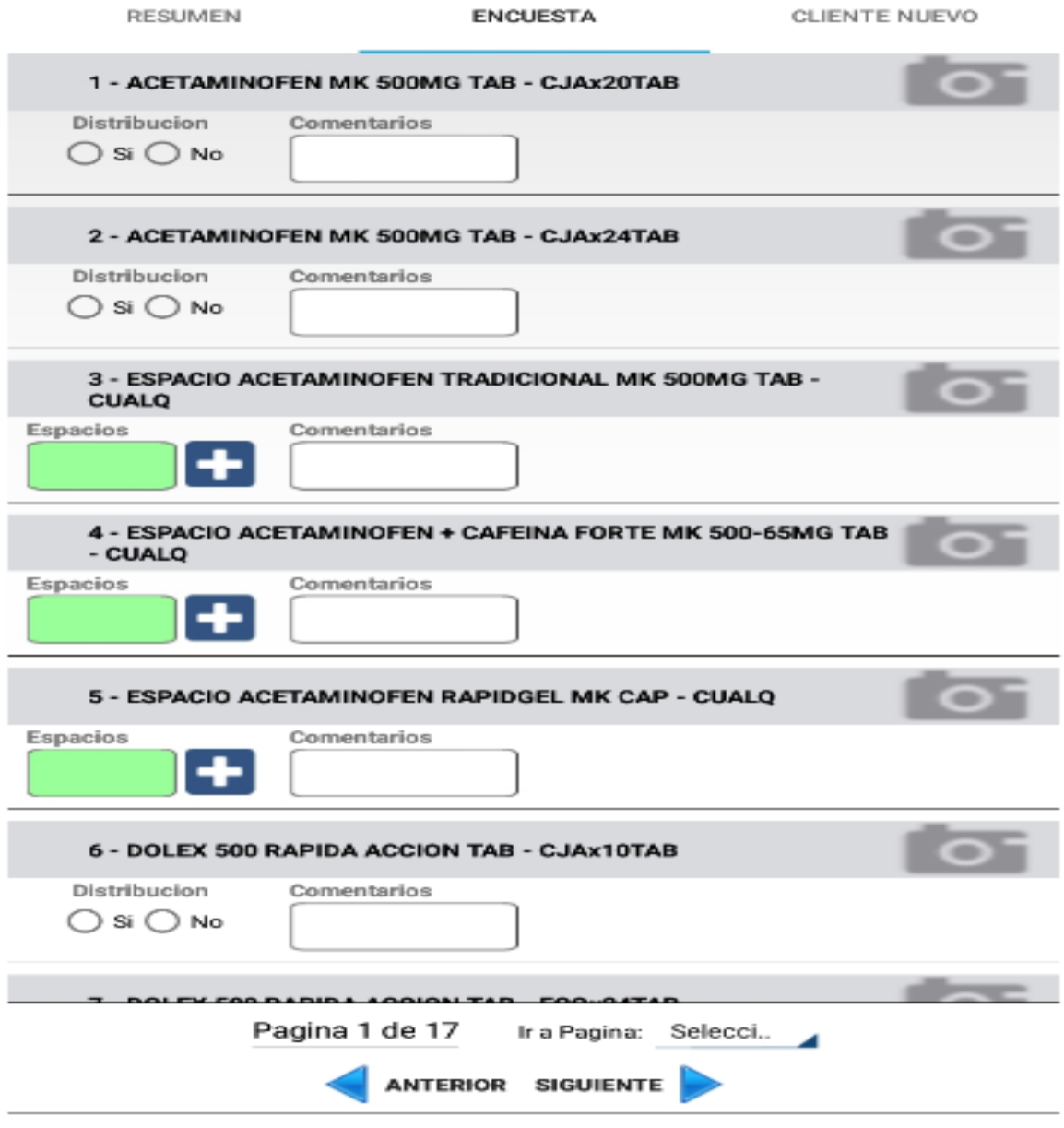

Figura 11: Encuesta para toma de distribución y espacios

Este es el diseño de la página cuando en la encuesta están pidiendo distribución del producto y espacio de la categoría, entonces si el producto está en el lineal marcamos si y si no está el producto marcamos no. Como podemos observar donde piden espacio esta de color verde cuando suministre el espacio de la categoría la idea es que cambie de color. También se va a poner la opción de foto, ya que en muchos casos piden fotos de alguna categoría en espacial.

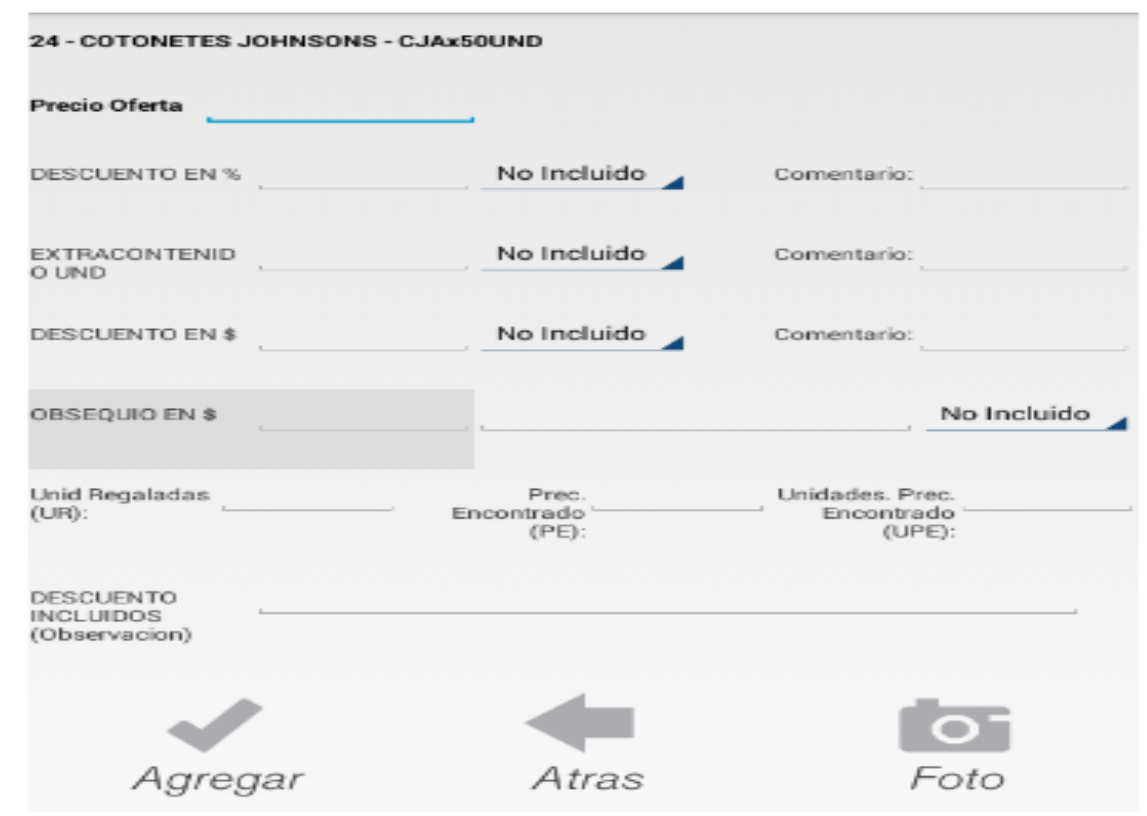

Figura 12: Encuesta para toma de precios.

En este diseño tenemos la oportunidad de tener alarmas cuando en la encuesta hay productos que está siguiendo exhaustivamente la compañía. Ejemplo si el auxiliar saliera del establecimiento y no marco distribución o el espacio de dichos productos le sale en pantalla que le faltaron dichos productos por ser chequeados esto con el fin de que quede 100% diligenciada la encuesta.

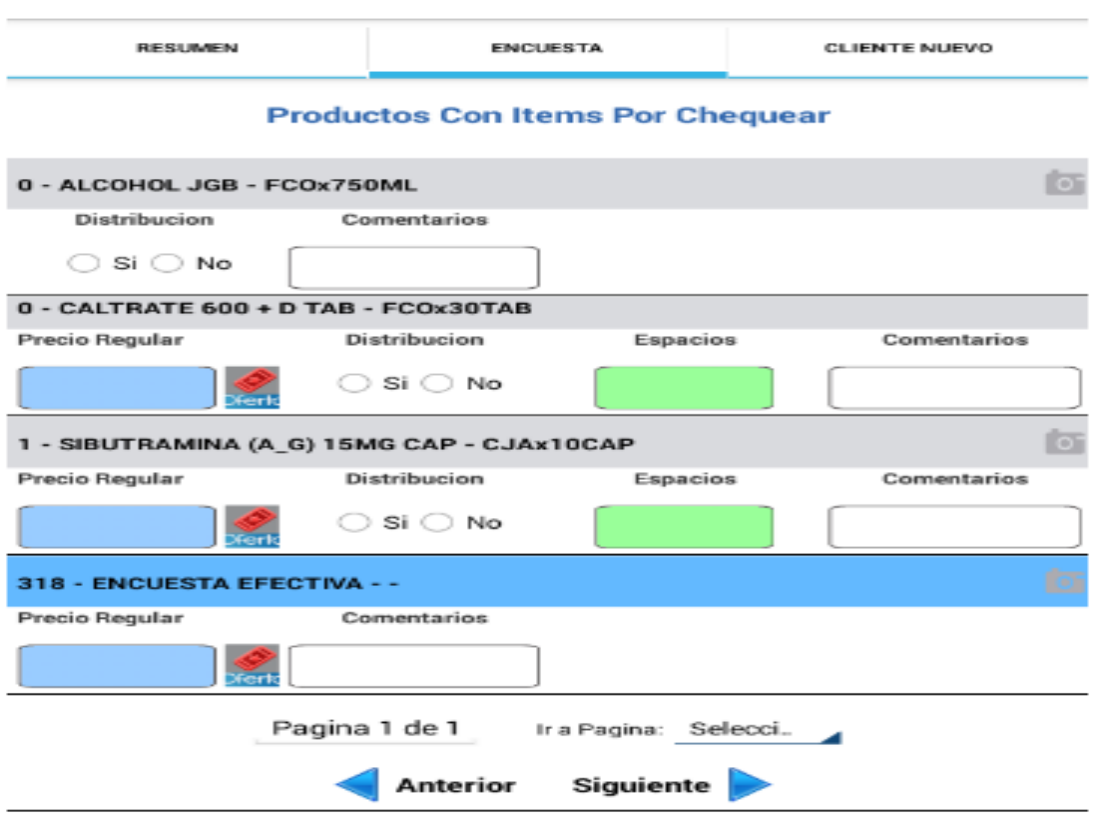

Figura 13: Encuesta para ítems foco por chequear.

En esta parte del diseño de la herramienta tenemos la oportunidad de tener el espacio para cuando realizamos chequeos de precios, lo que nos muestra la foto es tomar el precio de un producto que en el mercado lo encontramos en diferentes oferta o amarres. Entonces tenemos la opción de descuento en % el cual e cuando el producto lo encontramos con algún descuento en maquila, entonces tocamos esta opción y salen diferentes ofertas de este producto con descuentos en %.

Ahora cuando encontramos este producto, pero con una oferta con extra contenido o sea pague X lleve XY, entonces tocamos esta opción y sale diferentes ofertas de extra contenido de este producto y pulsamos la que nos sirve.

Y si dicho producto tiene un descuento en dinero pues pulsamos en esa opción la que necesitamos.

Luego de terminar de tomar los precios damos click en agregar y automáticamente guarda la información que se suministró.

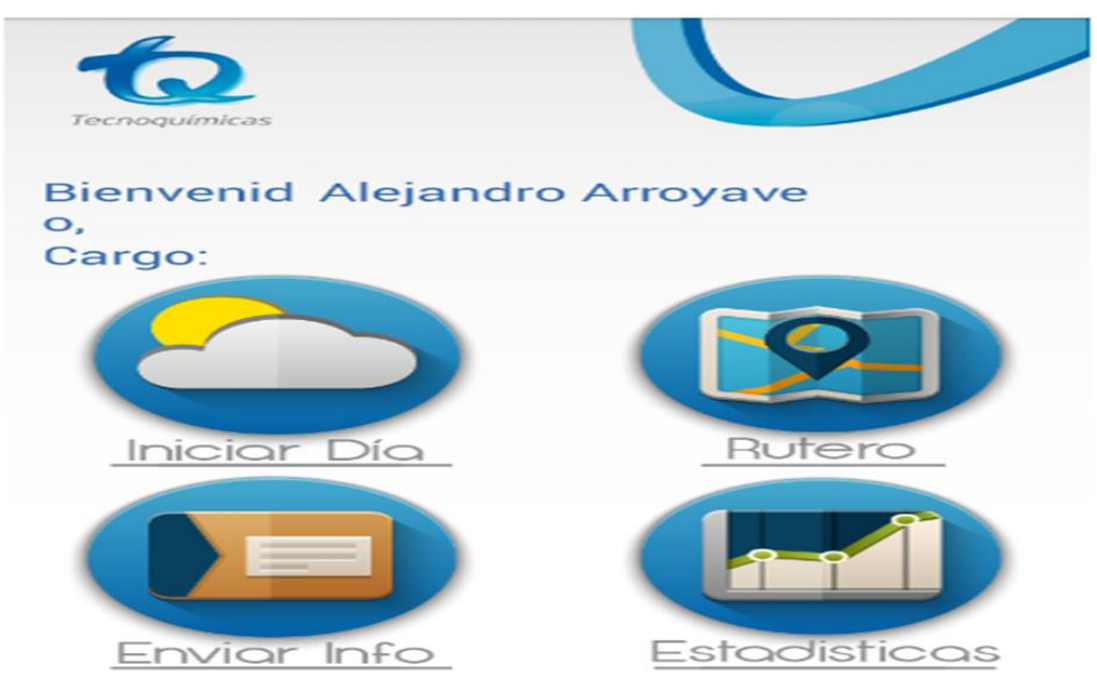

Figura 14: Icono inicial para enviar nuevamente la información.

Luego que se termina la encuesta sea de distribución, espacios y precios nos devolvemos al inicio y pulsamos el icono de enviar información, automáticamente la información de la encuesta se va al servidor de la empresa y es procesada y almacenada.

Esquema de supervisión

#### **Modulo Web.**

El módulo web utilizado para las consultas por parte de los supervisores, será un módulo nuevo en el cual solo podrán realizar consultas mediante la generación de reportes que ofrece el sistema web y también podrán hacer uso del módulo de mapas que ofrece la página.

Para ingresar al sistema de consultas, los supervisores deberán de ingresar en el siguiente link:

<http://64.239.7.163/Login.aspx>

Donde encontrarán esta página de ingreso (Figura 1) en la que deberán registrarse con su usuario y contraseña utilizada en el aplicativo móvil.

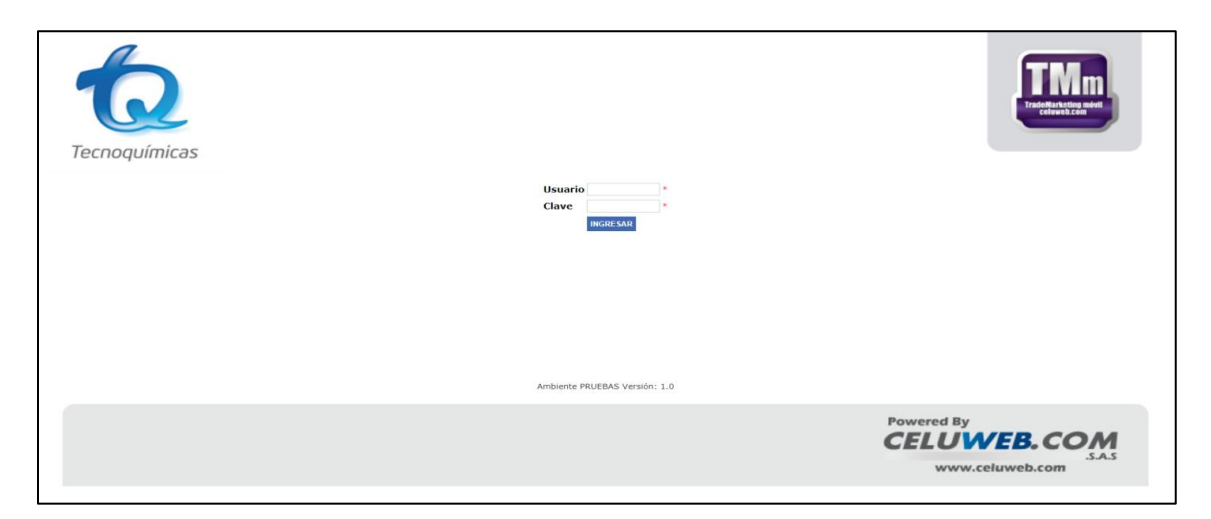

Figura 15: Pagina de ingreso a herramienta de supervisión

Una vez registrado el supervisor, se encontrará con la página principal del sistema web

(Figura 2) la cual tendrá las opciones mencionadas anteriormente

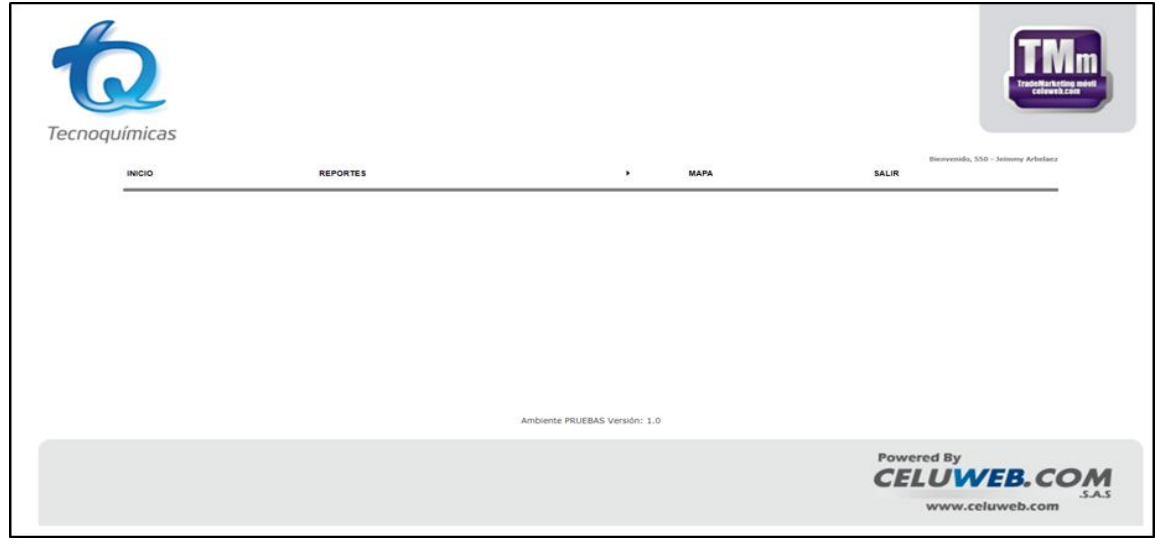

.

Figura 16: Página principal de la herramienta de supervisión.

Para nuestro esquema vamos a observar algunos de los reportes los cuales nos permitirán realizar una supervisión haciendo uso de esta herramienta web y el aplicativo móvil. Primero observaremos los reportes que nos ofrece la plataforma web y por ultimo veremos los módulos del aplicativo móvil que nos permite complementar esta supervisión.

### **Informe Inicio de Labores.**

Este informe permitirá al supervisor revisar la hora en que el auxiliar inició día en el dispositivo, esta consulta puede ser realizada en horas de la mañana, cuando el supervisor consideré que ya todos los auxiliares debieron de haber iniciado día y así tener control sobre esta acción, pues conocemos que iniciar día es el paso que nos permite refrescar el dispositivo frente a las novedades creadas en el sistema.

Para visualizar este informe, el supervisor lo podrá consultar por la pestaña de reportes, el modulo llamado Informe Inicio de Labores. (Figura 3).

| <b>REPORTES</b>                        |           |     |
|----------------------------------------|-----------|-----|
| <b>INFORME CHEQUEO</b>                 |           |     |
| <b>REPORTE APROBACION RUTERO</b>       |           |     |
| <b>PPT X CLIENTE</b>                   |           |     |
| <b>FTP</b>                             |           |     |
| <b>INFORME OFERTA</b>                  |           |     |
| <b>REPORTE CHEQUEO NO EFECITVO</b>     | cha:      |     |
| <b>REPORTE COMPLETITUD</b>             |           |     |
| <b>REPORTE CLIENTE NUEVO</b>           | xiliar de |     |
| <b>INFORME INICIO LABORES</b>          |           |     |
| <b>INFORME TIEMPOS</b>                 |           |     |
| <b>REPORTE PRODUCTOS</b>               |           |     |
| <b>REPORTE RANGO CLIENTE</b>           |           |     |
| <b>INFORME CHEQUEO AUDITORIA</b>       | Iovil     |     |
| <b>REPORTE TIEMPOS AUDITORIA</b>       |           | Tw: |
| <b>REPORTE FOTOS ZIP</b>               |           |     |
| <b>REPORTE DE ESPACIOS ADICIONALES</b> |           | Os: |
| ಾಸ                                     |           |     |

Figura 17: Opciones de supervisión de la herramienta.

Una vez ingresado en este módulo, el supervisor puede escoger la fecha en la cual quiere realizar la consulta de inicio de labores y también puede filtrar por auxiliar o consultarlos todos. (Ejemplo, Figura 4)

| <b>INICIO</b><br><b>REPORTES</b> |                           |                                  | ٠                                               | <b>MAPA</b> |                |
|----------------------------------|---------------------------|----------------------------------|-------------------------------------------------|-------------|----------------|
|                                  |                           |                                  | <b>INFORME INICIO DE</b><br><b>LABORES</b>      |             |                |
|                                  | Fecha:                    | 11/09/2018<br>Auxiliar de campo: | -SELECCIONE-<br><b>ACEPTAR EXPORTAR A EXCEL</b> | $\cdot$     |                |
|                                  | <b>CodigoUsuarioMovil</b> | <b>Nombre</b>                    | <b>FechaInicio</b>                              | Imei        | <b>Version</b> |
|                                  | 5069                      | Ivan Alfonso Alvarez             | 11/09/2018 08:42:13 a.m. 358004072265960        |             | 1.81           |
|                                  | 5053                      | Maria Jose Loaiza                | 11/09/2018 07:58:26 a.m. 358004072266000        |             | 1.81           |
|                                  | 5067                      | Osman Javier Madera              | 11/09/2018 08:47:18 a.m. 358004072268899        |             | 1.81           |
|                                  | 552                       | Andres Moreno                    | 11/09/2018 04:49:34 p.m. 358310062805446        |             | 1.82           |
|                                  | 5063                      | <b>Lisa Rodriguez</b>            | 11/09/2018 07:37:13 a.m. 359132062456841        |             | 1.81           |
|                                  | 5073                      | Aleida Colorado                  | 11/09/2018 08:03:38 a.m. 359132062456890        |             | 1.81           |
|                                  | 5076                      | Jaqueline Restrepo               | 11/09/2018 08:03:02 a.m. 359132062456908        |             | 1.81           |
|                                  | 5057                      | Nidia Hernandez                  | 11/09/2018 06:34:14 a.m. 359132062457054        |             | 1.81           |
|                                  | 5050                      | Andrea Manrrique                 | 11/09/2018 08:22:13 a.m. 359132062457146        |             | 1.81           |
|                                  | 5085                      | <b>Brayan Morales</b>            | 11/09/2018 07:56:38 a.m. 359132062457427        |             | 1.81           |
|                                  | 5078                      | Diego Felipe Velasquez           | 11/09/2018 12:53:47 p.m. 359132062457849        |             | 1.81           |
|                                  | ROKO                      | <b>Katada Hassul</b>             | LL/00/2010 02:22:06 A.M. 250122062457064        |             | 1.01           |

Figura 18: Informe inicio de labores

### **Informe de Tiempos.**

En este informe se puede consultar las rutas transmitidas por los auxiliares y en él se observan datos relevantes como son el nombre del cliente, el auxiliar, el chequeo realizado, la hora en la que inició el chequeo, la hora final, el tiempo que duró el auxiliar realizando el chequeo y entre otros. Con este informe los supervisores se encuentran muy familiarizados, pues este es el informe que se utiliza para alimentar los tiempos del Dash Board.

La importancia que tiene el fácil acceso que ahora podrán tener los supervisores a este informe, repercute en que podrán realizar consultas de las rutas transmitidas en tiempo real y esto les permitirá llevar un control sobre los auxiliares de campo los cuales presenten rangos de tiempos atípicos entre una transmisión y otra.

Para realizar la consulta de este informe, el supervisor debe de ingresar por la pestaña de Reportes y acceder al módulo de Informe de Tiempos. (Figura 5).

| <b>REPORTES</b>                        |
|----------------------------------------|
| <b>INFORME CHEQUEO</b>                 |
| <b>REPORTE APROBACION RUTERO</b>       |
| <b>PPT X CLIENTE</b>                   |
| <b>FTP</b>                             |
| <b>INFORME OFERTA</b>                  |
| REPORTE CHEQUEO NO EFECITVO            |
| <b>REPORTE COMPLETITUD</b>             |
| <b>REPORTE CLIENTE NUEVO</b>           |
| <b>INFORME INICIO LABORES</b>          |
| <b>INFORME TIEMPOS</b>                 |
| <b>REPORTE PRODUCTOS</b>               |
| <b>REPORTE RANGO CLIENTE</b>           |
| <b>INFORME CHEQUEO AUDITORIA</b>       |
| <b>REPORTE TIEMPOS AUDITORIA</b>       |
| <b>REPORTE FOTOS ZIP</b>               |
| <b>REPORTE DE ESPACIOS ADICIONALES</b> |

Figura 19: Opción de informe de tiempos.

Una vez dentro del módulo de informe de tiempos (Figura 6), el supervisor podrá realizar una consulta seleccionando el intervalo de fechas (Fecha Inicial y Fecha Final) que desea consultar, el módulo también cuenta con la opción para seleccionar el auxiliar de campo y el chequeo que deseamos consultar en caso dado que quiera hacer de uno en específico, por programación, estos campos vienen con la preselección "- SELECCIONE-", si los dejamos en esta opción, estaremos indicando que queremos hacer la consulta sobre todos los posibles en el rango de fecha seleccionado.

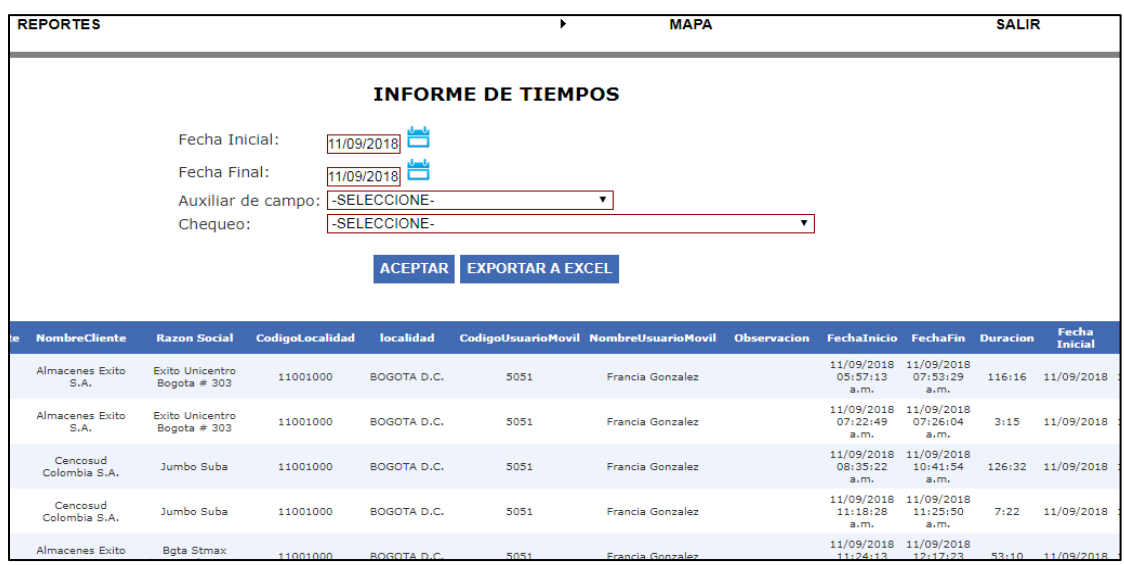

Figura 20: Pagina informes de tiempos.

Nota: Es importante resaltar que todos estos informes, pueden ser descargados en un archivo en Excel por la pestaña "EXPORTAR A EXCEL" para hacer más sencilla su manipulación.

### **Mapa.**

El mapa es un módulo que le permite al supervisor consultar la ruta transmitida (Figura 7) y el recorrido hecho (Figura 8) por el auxiliar en un día en específico, mostrando a nivel geográfico, los lugares en los que estuvo respectivamente.

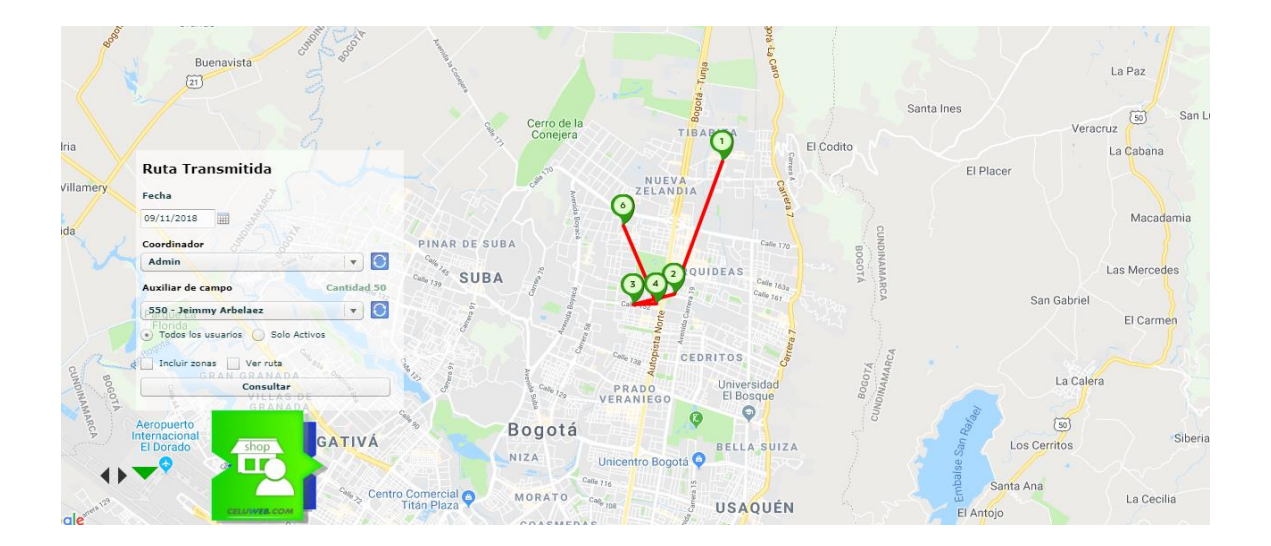

Figura 21: Mapa ruta transmitida.

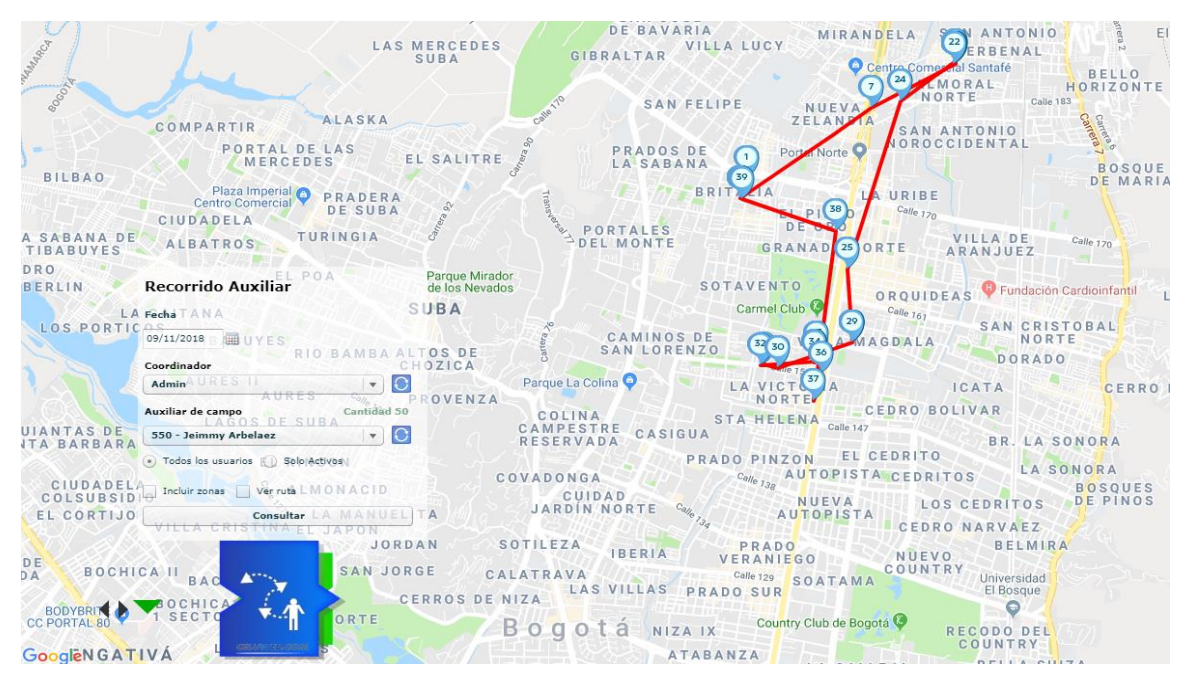

Figura 22: Mapa recorrido realizado por el auxiliar en un día especifico.

# **Aplicativo Móvil.**

Actualmente el diseño de la herramienta cuenta con 3 módulos (Figura 9) que permite a los supervisores hacer un control de las labores de los colaboradores.

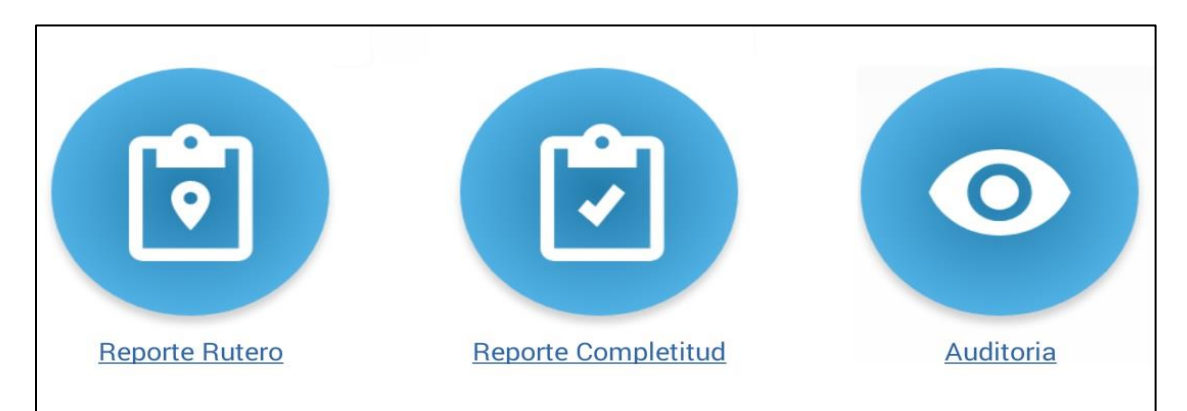

Figura 23: Módulos para supervisión en el aplicativo móvil.

Reporte Rutero, el cual le permite a los supervisores visualizar si el auxiliar aprobó el orden de la ruta programada, realizó cambios al orden y cuantos cambios realizó, esto le asegura al supervisor que el auxiliar revisó la ruta la cual le fue programada con antelación, lo cual le permite informar con tiempo en caso de que falte algún cliente o tenga algo mal programado y así mitigar inconvenientes.

Reporte Completitud, este reporte le muestra al supervisor, de los chequeos que han sido transmitidos por los auxiliare, cuantos ítems tiene el chequeo y cuántos de esos ítems, fueron diligenciados por el auxiliar, esto le permite al supervisor sospechar en caso que algún chequeo tenga diligenciado un numero de ítems menor a lo habitual y tomar medidas correctivas a tiempo.

Auditoría, es un módulo que le permite al supervisor revisar en detalle el chequeo realizado por un auxiliar, esto significa que puede entrar en el formato del chequeo que ya haya sido enviado por el auxiliar y realizar cambios dentro del formato, esto con el fin de corregir errores o revisar al detalle qué fue lo que diligenció el auxiliar.

Recomendación.

El esquema de supervisión, consta de la combinación de estos módulos. En primera instancia, en las mañanas el supervisor debe de revisar el informe de inicio de labores y también el reporte de rutero, este le indicará a qué hora inició el auxiliar o si aún no ha iniciado y si éste revisó antes de iniciar su labor.

En segundo lugar se encuentra la combinación del módulo de informe de tiempos, mapas, reporte de completitud y auditoría, esta tomaría lugar de 2 a 3 veces en el día (a mitad de la mañana, después de mediodía y antes de finalizar el día), todo dependiendo del tiempo con el que cuente el supervisor, con esta revisión el supervisor podrá tener un panorama de los chequeos que sus auxiliares han terminado, de la ruta que han recorrido, controlar que el promedio de los ítems diligenciados en los chequeos esté normal y en caso de no estarlo, tomar medidas al respecto y realizar correcciones por medio de la auditoría.

Vale aclarar que el objetivo de este último no es aplicarlo todos los días a todos los auxiliares las tres veces del día, si se encuentra el espacio para realizarlo, perfecto, pero lo que se pretende lograr es que el supervisor tenga a más auxiliares en el radar por día, que esté pendiente de sus acciones y su labor, No existe un numero de auxiliares a supervisar por momento porqué esto depende del tiempo que el supervisor maneje, si en la suma de los tres momentos del día el supervisor logró revisar el 80% de sus auxiliares a cargo, éste logrará tener más control sobre las diferentes situaciones que ocurren en campo.

### **4. METODOLOGÍA**

<span id="page-43-0"></span>Las metodologías ágiles

Por definición, las metodologías ágiles son aquellas que permiten adaptar la forma de trabajo a las condiciones del proyecto, consiguiendo flexibilidad e inmediatez en la respuesta para amoldar el proyecto y su desarrollo a las circunstancias específicas del entorno.

En esencia, las empresas que apuestan por esta metodología consiguen gestionar sus proyectos de forma eficaz reduciendo los costes e incrementando su productividad. Pero veámoslo detalladamente.

Beneficios de implementar las metodologías ágiles en tu empresa

En primer lugar, las metodologías ágiles mejoran la satisfacción del cliente dado que se involucrará y comprometerá a lo largo del proyecto. En cada etapa del desarrollo se informará al cliente sobre los progresos del mismo. De ese modo, el cliente puede sumar su experiencia para optimizar las características del producto final. Se pueden evitar así numerosos malentendidos dado que el cliente poseerá en todo momento una completa visión del estado del producto.

Así mismo, mejora la motivación e implicación del equipo de desarrollo. Pero esta mejora no es casual, las metodologías ágiles permiten a todos los miembros del equipo

44

conocer el estado del proyecto en cualquier momento. Los compromisos son negociados y aceptados por todos los miembros del equipo y las ideas de cualquiera de sus integrantes son tenidas en cuenta.

Destacar que los procesos ágiles permiten ahorrar tanto tiempo como costes. El desarrollo ágil trabaja de un modo más eficiente y rápido que otras metodologías. Además, estos procesos ponen el foco en cumplir estrictamente el presupuesto y los plazos pactados a la hora de definir y planificar el proyecto.

Se trabaja con mayor velocidad y eficiencia. En las metodologías ágiles se trabaja realizando entregas parciales pero funcionales del producto. De ese modo, es posible entregar en el menor intervalo de tiempo posible una versión funcional del producto.

Gracias a las entregas parciales (centradas en entregar en primer lugar aquellas funcionalidades que en verdad aportan valor) y a la implicación del cliente será posible eliminar aquellas características innecesarias del producto.

Las metodologías ágiles permiten mejorar la calidad del producto. La continua interacción entre los desarrolladores y los clientes tienen como objetivo asegurar que el producto final sea exactamente lo que el cliente quiere y necesita. Además, este enfoque permite abrazar la excelencia tecnológica, lo que permite obtener un producto tecnológicamente superior.

Por otro lado, esta metodología permite alertar rápidamente tanto de errores como de problemas. En la etapa de planificación, el equipo ha presentado una hoja de ruta anticipando y dando respuesta a los principales problemas técnicos y a la velocidad en la que se puede trabajar. Con metodologías más tradicionales, los errores no identificados en las primeras fases del proyecto suelen acarrear costes muy altos.

Y finalmente, las metodologías ágiles permiten rentabilizar nuestras inversiones más rápidamente. Gracias a la realización de entregas tempranas el cliente tendrá rápido

45

acceso a aquellas funcionalidades que en verdad aportan valor acelerando el retorno de la inversión.

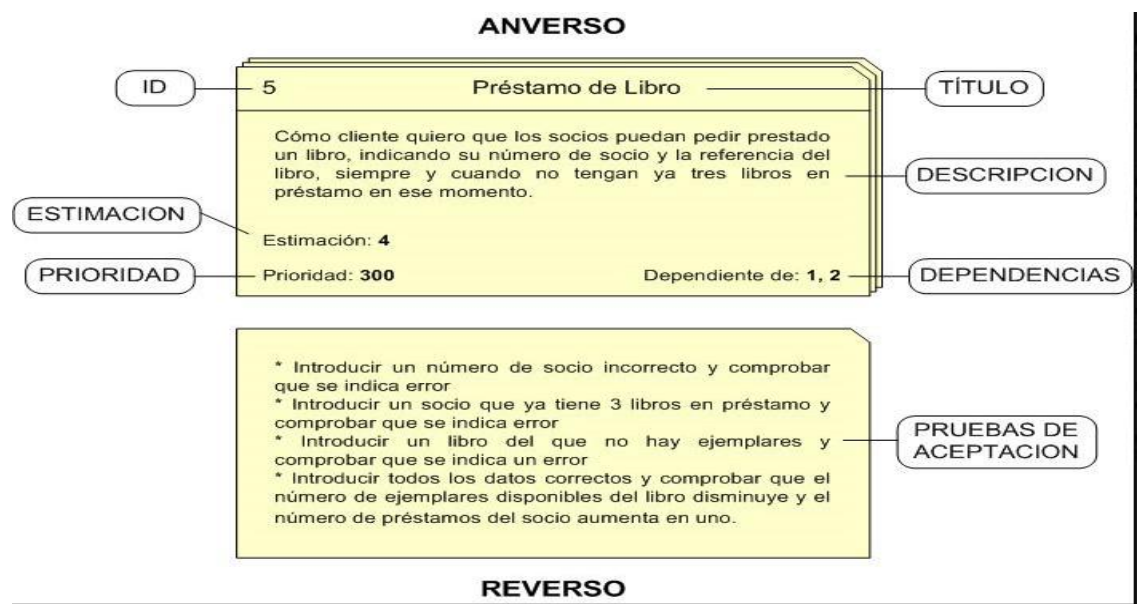

Figura 24: Ejemplo metodología AGIL.

Qué son las historias de usuario y para qué se necesitan

Las historias de usuario son descripciones, siempre muy cortas y esquemáticas, que resumen la necesidad concreta de un usuario al utilizar un producto o servicio, así como la solución que la satisface.

Como muchas otras herramientas Ágiles, las historias de usuario surgieron como una respuesta orientada al sector de desarrollo de software, aunque con el tiempo se están aplicando a otros tipos de negocio.

Su función principal es identificar problemas percibidos, proponer soluciones y estimar el esfuerzo que requieren implementar las ideas propuestas.

La utilidad de trabajar con historias de usuario habitualmente

La implantación de este concepto permite añadir una visión más amplia a nuestro proceso de desarrollo. Las siguientes son algunas de las ventajas de trabajar con historias de usuario.

- Son deseos o necesidades muy concretas que se centran en partes definidas del proyecto.
- Contienen información de una fuente externa que ve nuestro producto sin prejuicios, el usuario potencial o real.
- Fomentan el trabajo en grupo en busca de soluciones.
- Permiten estimar el esfuerzo que va a requerir desarrollar una idea.

De lo que se trata es de invitar a la reflexión y fomentar la conversación en torno a resolver una problemática concreta del usuario o del proyecto, tanto de manera interna como incluyendo a personas ajenas a la empresa.

Qué información incluyen las historias de usuario

Para que sea verdaderamente útil, una historia de usuario debe incluir cierta información precisa. A continuación, repasamos los apartados básicos de una historia de usuario:

- Título: Lo que resuelve la historia de usuario.
- Descripción: Se formula con la necesidad concreta del usuario y lo que le va a aportar cuando esté finalizada.
- Prioridad: ¿Es fundamental?, ¿cómo es de importante?, simplemente se expresa con un número del 0 al 100.
- Estimación: En esta parte se indica el esfuerzo que requerirá desarrollar e implantar esta historia de usuario.
- Condiciones de aceptación: Lo que debe cumplirse para dar por finalizada la historia de usuario.

A priori, no sería necesario incluir más información. Se trata es trabajar con ideas y conceptos muy esquemáticos pero muy concisos, y estimar su esfuerzo e importancia.

### **5. CRONOGRAMA**

### <span id="page-48-0"></span>**Objetivo**

Diseñar una herramienta para automatizar el proceso de recolección, validación y organización de información, aprovechando las capacidades de los dispositivos móviles, esta automatización deberá ser administrable a través de un sitio web, donde se pueda administrar la información que ingresara al sistema, la creación de chequeos, asignación de rutas para visualizar en los dispositivos móviles, poder digitar encuestas desde la solución web y/o móvil, realizar el seguimiento a las actividades de campo y tener informes de seguimiento por cada chequeo.

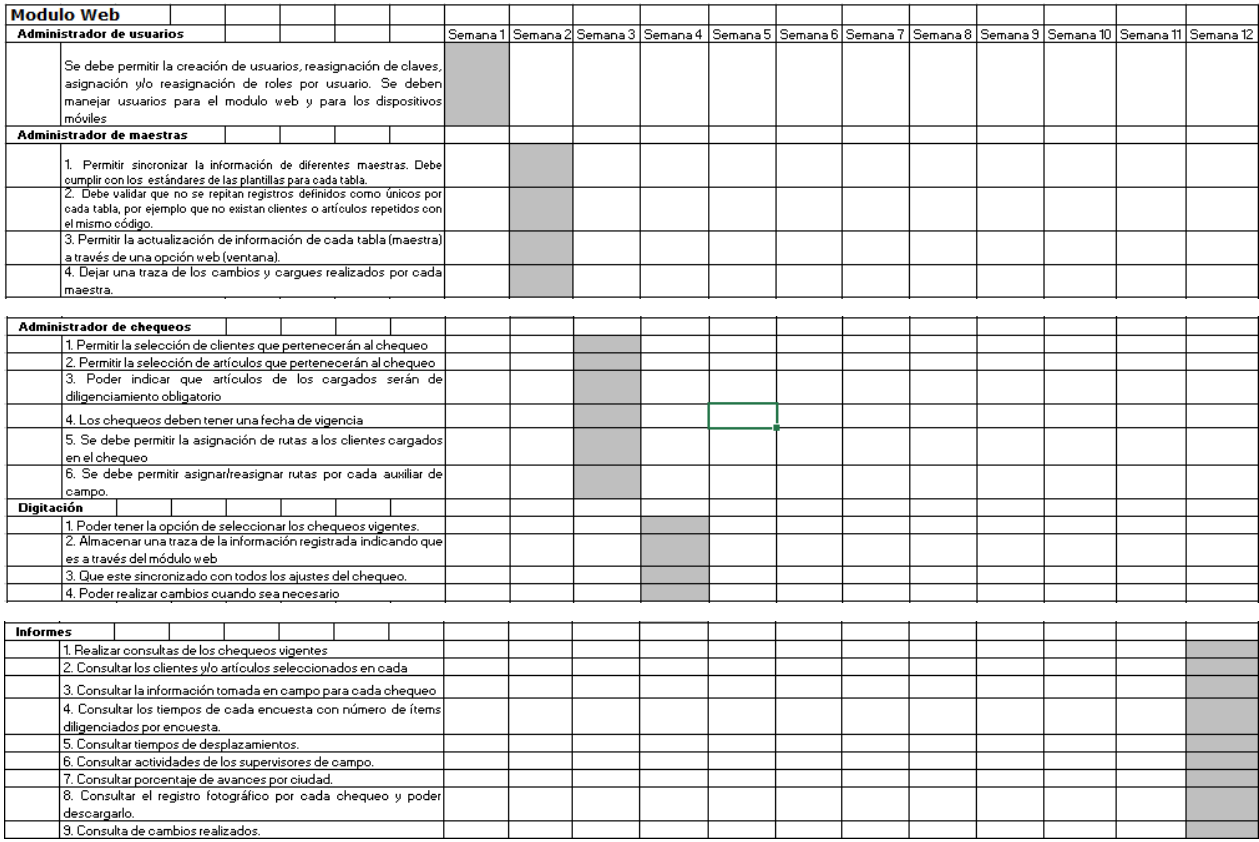

Figura 25: Cronograma.

### **6. PRESUPUESTO**

<span id="page-49-0"></span>Se trabajará bajo el modelo de costo x licencia de uso más costo x infraestructura, lo que reduce los costos de implementación, además, se tiene un rubro para acondicionamiento de la solución.

Costo x licencia: \$ 30.000 (1 licencia) Mes Se requieren 30 licencias.

Costo x infraestructura: \$ 900.000 (servidores-base de datos y hosting)

El rubro de acondicionamiento inicial es \$ 12.000.000 (se pagaría una sola vez)

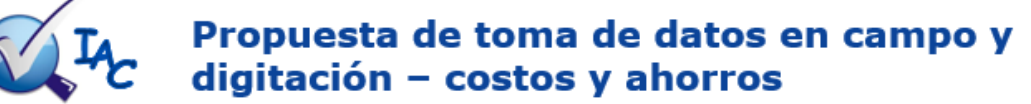

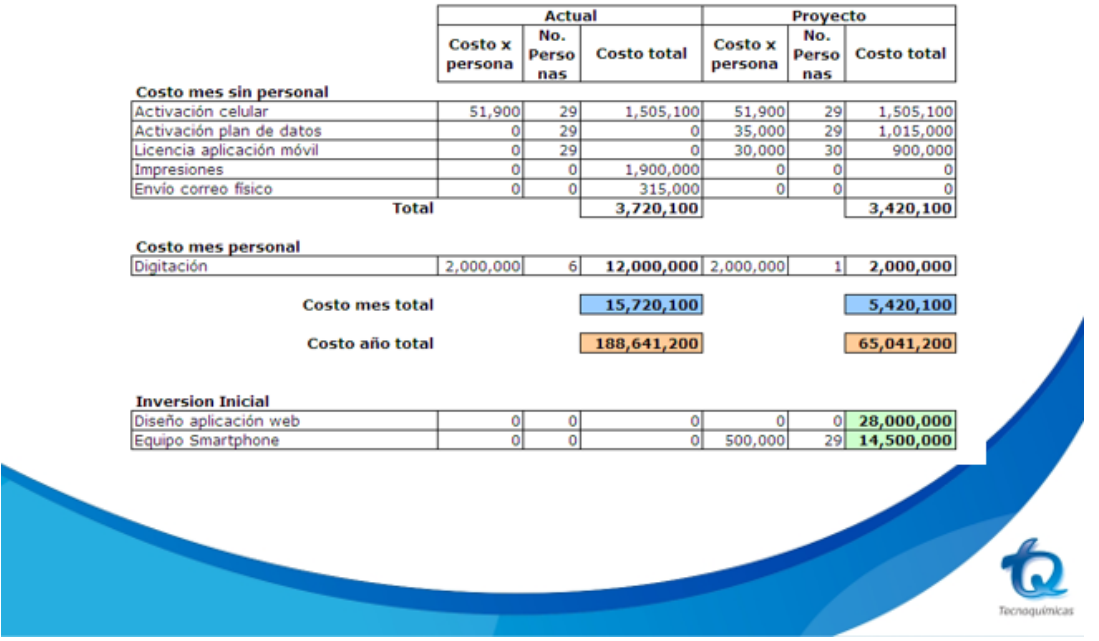

Figura 26: Esquema de costo y ahorro.

### **7. CONCLUSION**

<span id="page-50-0"></span>Teniendo en cuenta que el resultado del diseño y ejecución siempre tendrán interacción en todas las actividades tanto técnicas como administrativas y así se determinara un orden entre ellas.

El diseño propuesto permitirá la captura a través de dispositivos móviles para los diferentes chequeos diferentes con todas las diferentes variables a medir, gracias a la solución web que será la encargada de administrar el sistema y la solución en el momento preciso.

También nos generara seguridad y confiabilidad de toda la información almacenada, ya que actualmente se ha presentado robos a los auxiliares perdiendo todo su trabajo realizado lo cual hay que repetirlo de nuevo.

El diseño de la herramienta el departamento de IAC podrá unificar actividades de toma de información en campo y digitación, disminuyendo actividades intermedias y aumentando la veracidad de la información lo cual aumenta los controles en todos los puntos de venta visitados periódicamente por los auxiliares de información.

Otro punto muy importante en resaltar es el ahorro de papel que se tendrá ya que actualmente el gasto es bastante grande ya que la impresión se debe hacer para todas la regionales donde hay departamento de IAC como lo muestra la gráfica:

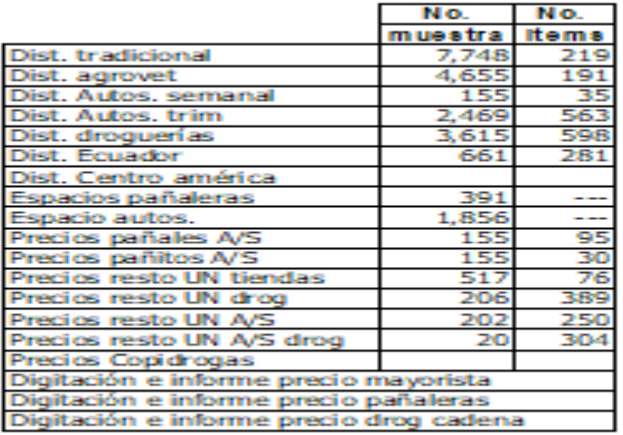

Cómo podemos ver en la columna No. de muestra son la cantidad de encuestas que se realizan en cada chequeo, si tomamos como ejemplo de distribución tradicional debemos tomar la muestra y multiplicarla por las hojas que tiene la encuesta y nos da el número de hojas que se usan para realizar el chequeo.

Esto refleja el ahorro que generara el diseño de la herramienta convirtiéndose en el foco principal cuando hablamos de costo beneficio.

Finalmente, el área de IAC (Investigación Al Canal) tendrá cambios importantes ya que se generarán ahorros importantes de tiempos en la presentación de informes gerenciales al culminar los chequeos ya que se libera 1 día al mes de trabajo de todos los auxiliares, dado que la planeación no tendrá que durar 1 día por efecto de grapar encuestas.

Se reduce 5 días el tiempo de entrega de los informes, dado que actualmente se entrega la digitación al área de procesamiento 5 días después de haber recibido la última encuesta.

#### **8. RECOMENDACIONES**

<span id="page-52-0"></span>Dentro de este proyecto tan importante para el área, se espera que se sigan realizando mejoras continuas del mismo; por lo tanto, se recomienda que a futuro el área de IAC (Investigación Al Canal) le realice ajustes y mejoras lo cual facilita cada vez más la labor de los auxiliares de información, lo cual ayudaría a mejorar mucho más los tiempos de ejecución.

Una de esas mejoras es adaptar a la herramienta el escáner de códigos de barra ya que esto reduciría en gran proporción el tiempo a la hora de tomar precios de productos, agilizando el proceso y reduciendo las horas extras de esta actividad que se realiza fuera del tiempo regular de labor.

Que a futuro al diseño de la herramienta se le implemente un georreferenciador la cual es una técnica de posicionamiento espacial de una entidad en una localización geográfica única y bien definida en un sistema de coordenadas lo cual nos ayudara que al momento de realizar las rutas de trabajo diarias la herramienta nos entregue la ruta zonificada de una manera rápida para así no perder tiempos en desplazamientos.

Dentro de las recomendaciones del proyecto está que sea posible la utilización del mismo en otras dependencias de la compañía teniendo en cuenta que se pueda ajustar a las necesidades de las demás áreas o porque no hacerle publicidad para que sea utilizado en otras empresas.

Otro punto muy importante para tenerlo en cuenta es la constante capacitación de los auxiliares de información en el manejo de las diferentes actividades que realiza la herramienta para así afianzarlos más a la herramienta ya que cambiarle la cultura a un trabajador que lo realizo manualmente durante muchos años se requiere de constancia y que el empleado tenga todo el apoyo del área para ser bien entrenado periódicamente.

53

El área de IAC debe garantizar una correcta administración del sistema en la herramienta ya que si no se realiza dicha administración tiende a que los dependientes de sus negocios no le presten la importancia que se merece dicha herramienta, lo cual es tarea del auxiliar de información vender la idea a los dependientes o administradores y demostrarles que la herramienta los va a beneficiar al momento de realizar los chequeos periódicos.

# **9. BIBLIOGRAFÍA**

<span id="page-54-0"></span><https://proyectosagiles.org/que-es-scrum/>

[http://www.automatizacionavanzada.com/<br](http://www.automatizacionavanzada.com/%3cbr)/>>br

[www.evaluandosoftware.com/la-clave-la-automatizacion-los-procesos-administrativos/](http://www.evaluandosoftware.com/la-clave-la-automatizacion-los-procesos-administrativos/)

<https://es.slideshare.net/.../universidad-yacambu-paso-a-paso-para-construir-un-marco>

<https://es.slideshare.net/abelsuing/definicin-de-las-lneas-de-investigacin>

https://solvingadhoc.com/las-historias-usuario-funcion-agilidad/

Tecno químicas, departamento IAC teoría del proyecto.